### **Do You Need an iPhone?**

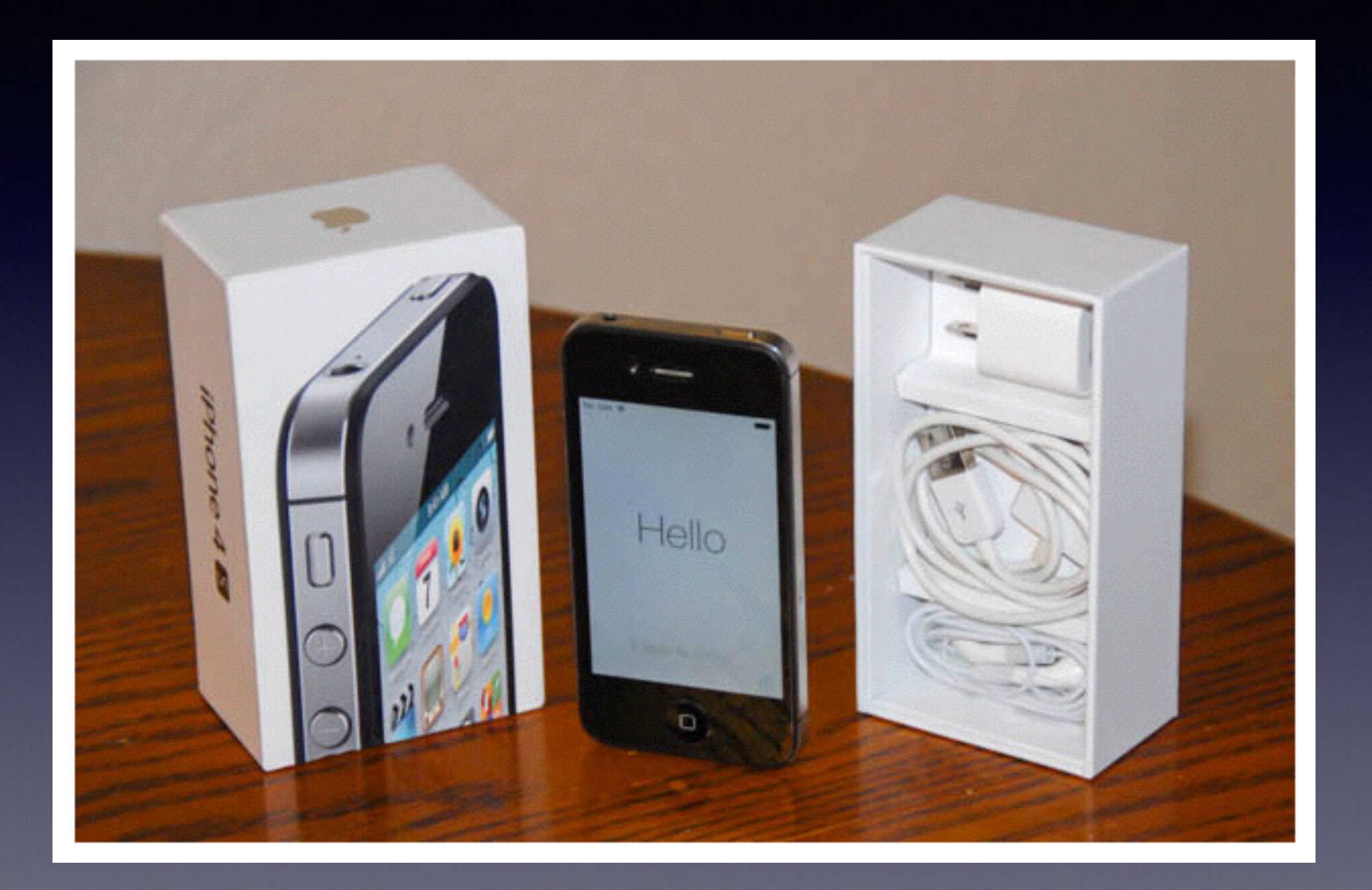

## **Welcome!**

No registration No requirements No dues or fees No commitment No participation No disclosure

*You don't need an iPhone or iPad to attend!*

# **iPhone Basics For Everyone!**

### **January 9, 2014**

"for the beginner"

Mockingbird Public Library 1:00 PM 1/9/14

**The Best Device of its kind is in the palm of your hand!**

*This is my iPhone…it is the best device of its kind! This is my iPhone…it is the best device of its kind! This is my iPhone…it is the best device of its kind!*

# **Purpose Of The Class**

How to use the iPhone and iPad!

First time we have combined the iPhone and iPad!

T**he difference between the iPhone and iPad…..**

**You can't make a telephone call on a iPad!**

### The Library **does not**

**[and is not]** offer this presentation!

We are all volunteers. Presentation is free of charge. Thanks to the library for providing the facility. Thanks to Barbara Kelly and Bill Emery, Bob Kolquist

# **Every Slide in on My website!**

**[tommillermachelp.com](http://tommillermachelp.com)**

#### **How to my Web Page?**

**and**

#### **How to add a Link on your Home Screen?**

#### Open Safari and type *[tommillermachelp.com](http://tommillermachelp.com)*

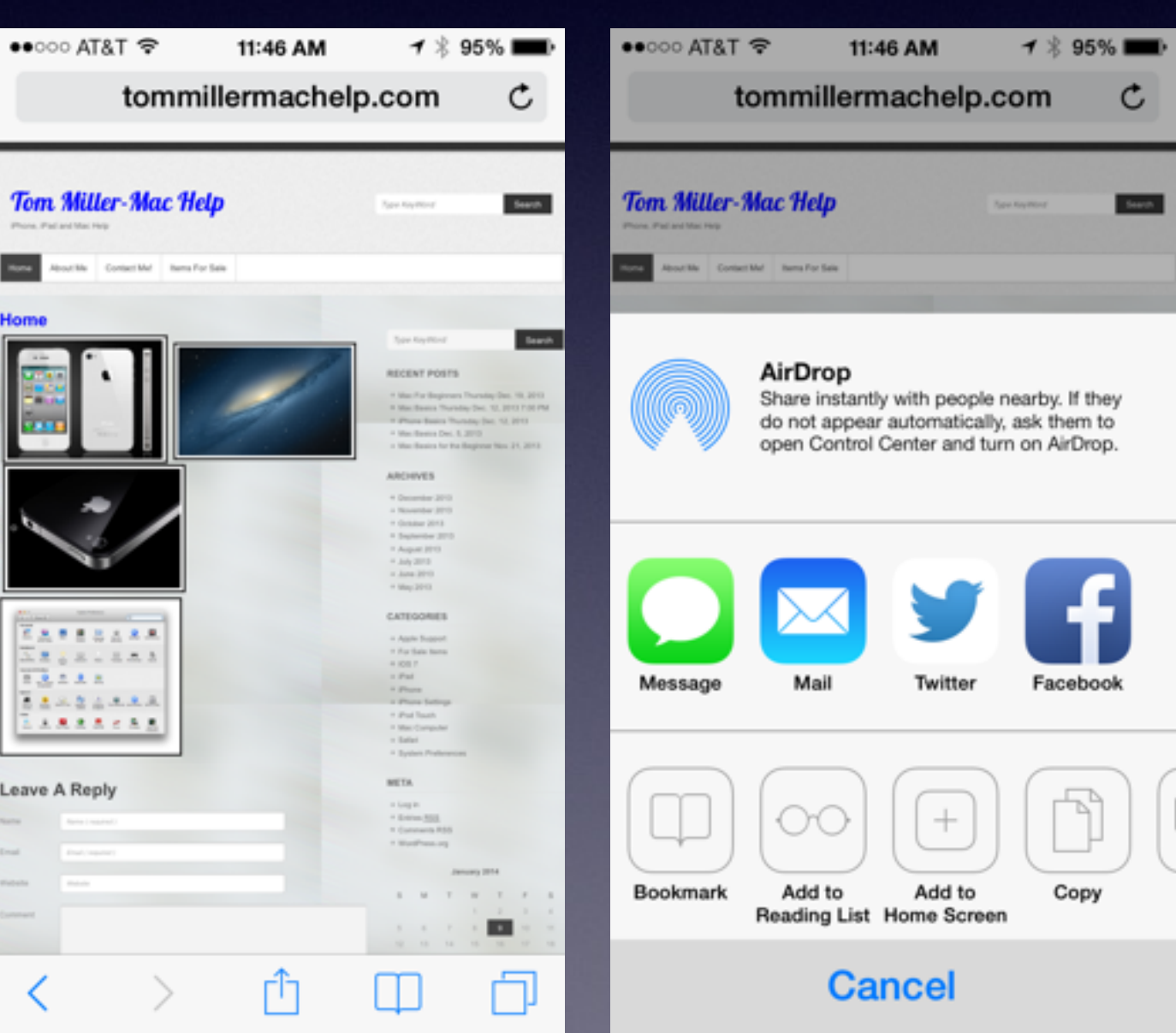

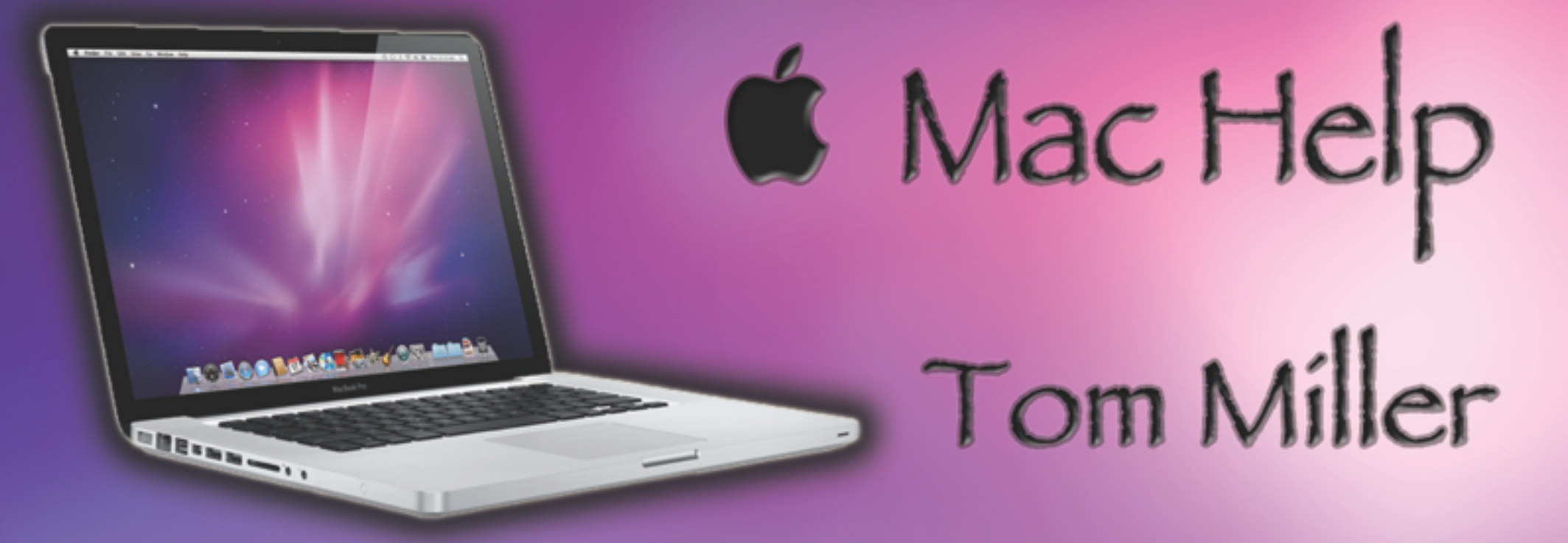

### tdmill@me.com 325-518-6662

**Remind Me To Slow Down** 

**Remind Me To Not stand in front of the projector!** 

 $\bullet \bullet \circ \circ \circ$  AT&T  $\blacktriangledown$   $\frac{1}{2}$  51% 8:30 PM **くBack** 

From: bienpau@fuse.net > Hide To: susanpatrick172@gmail.com >

S January 5, 2014 at 9:42 AM

My lovely wife and I (Chris and Collins weir) are given you 800,000.00 .write back with your names, address, cell no, Occupation and Age

M

くど

**Be Safe, Be Safer Be the Safest!** We are a **Vulnerable Group!**

## **Three Wishes**

That everyone is at the same level of understanding!

That I could anticipate your questions!

That I could stop the class and address your concern!

**Come early and stay late! Bob can help but not during class!**

## **Here's The Plan**

*Be patient while info is explained to the new user! Don't expect to "get it all" the first time! Remember, every slide is on my web site!*

**You might be able to help the person beside you!**

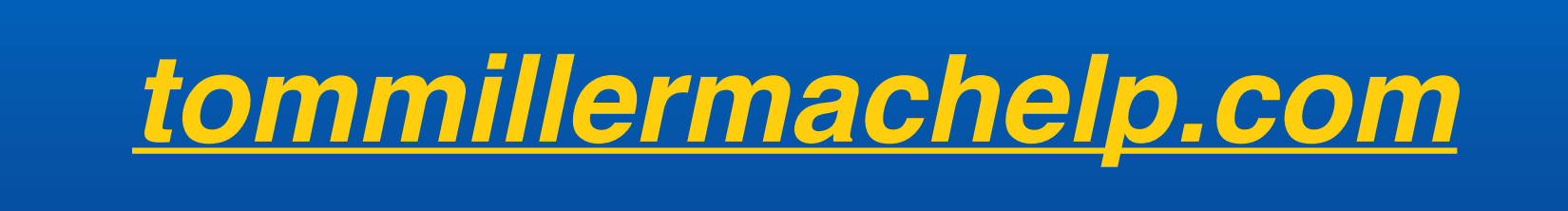

# **Cool Gadget Found!**

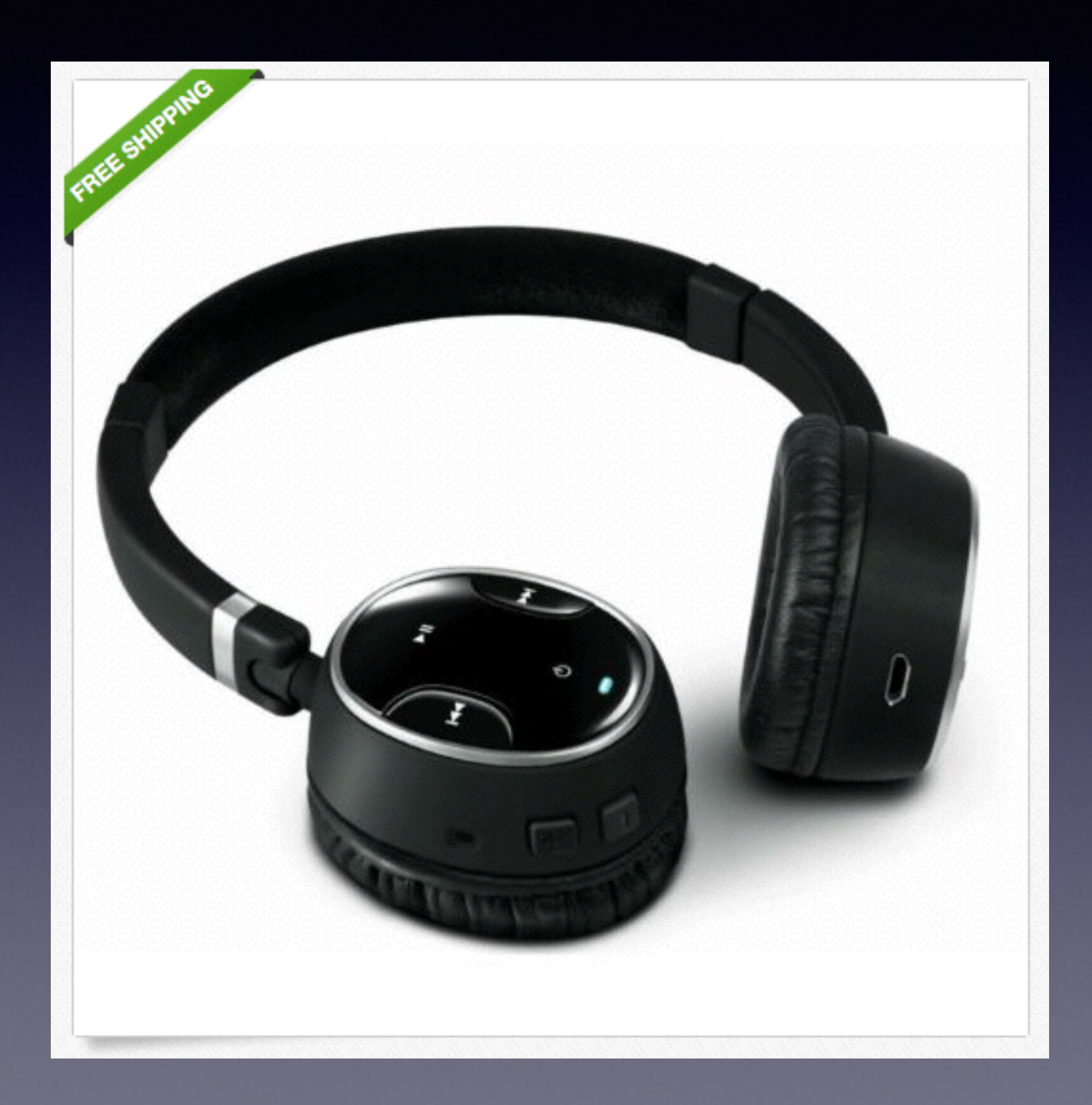

**Creative Bluetooth Headphones!**

### **What's The Deal With The ….**

**iPhone iPad iPod Touch?**

#### **iPhone vs. iPad vs. iPod Touch**

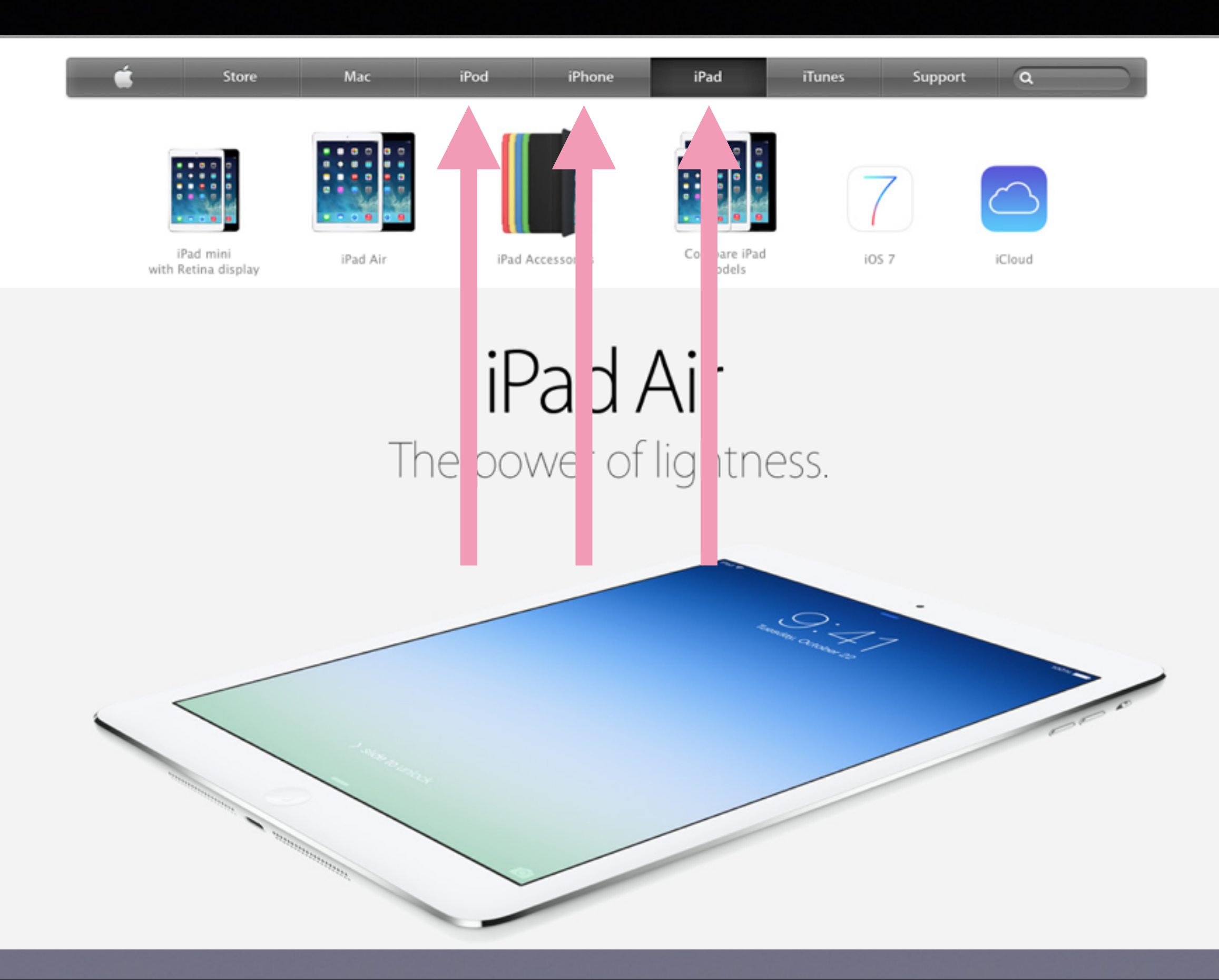

## **Similarities**

**They are all sold by Apple They are all expensive gadgets They use the same operating system The icons look the same They all connect to the Internet using Safari They all take pictures They all receive eMail They all connect to the App Store They all allow you to play games They all play music and purchase media from iTunes**

### **Differences**

#### *1. The Size*

#### *2. The iPod Touch and iPad cannot make a phone call.*

# **Learn To Use the iPhone or iPad**

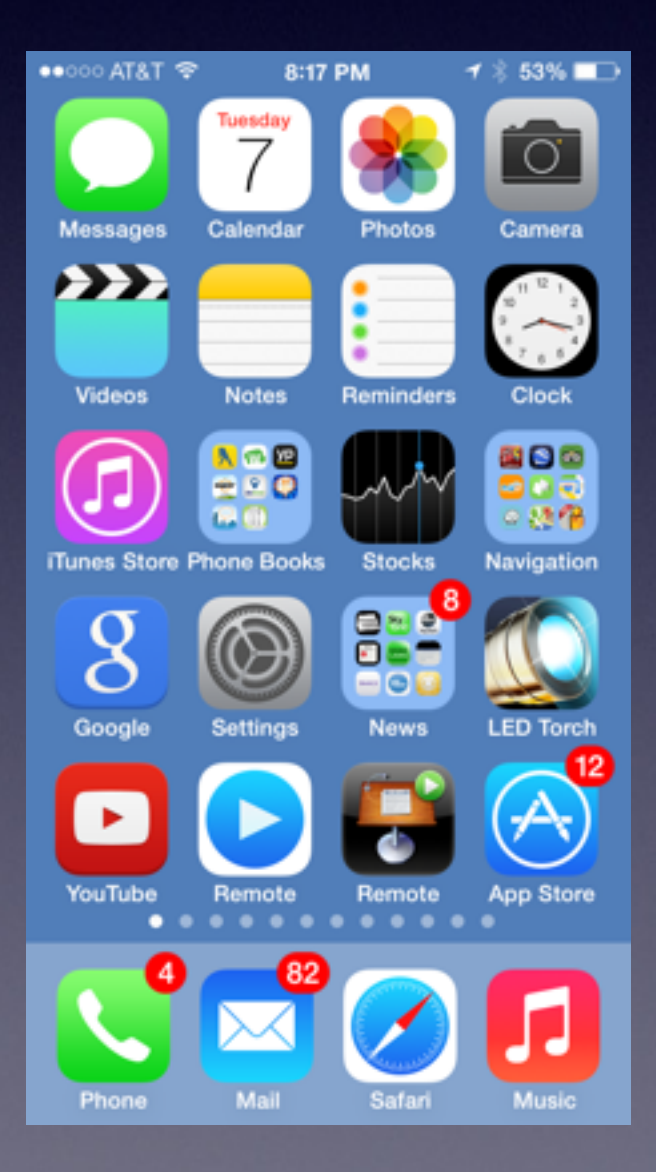

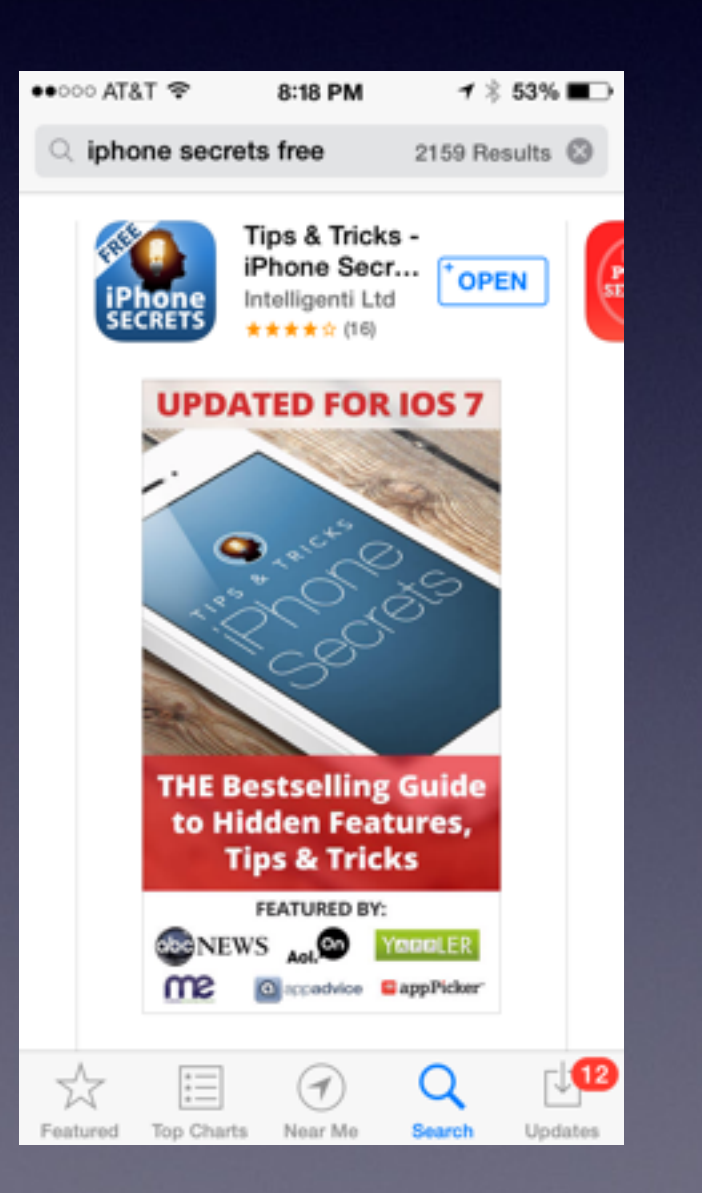

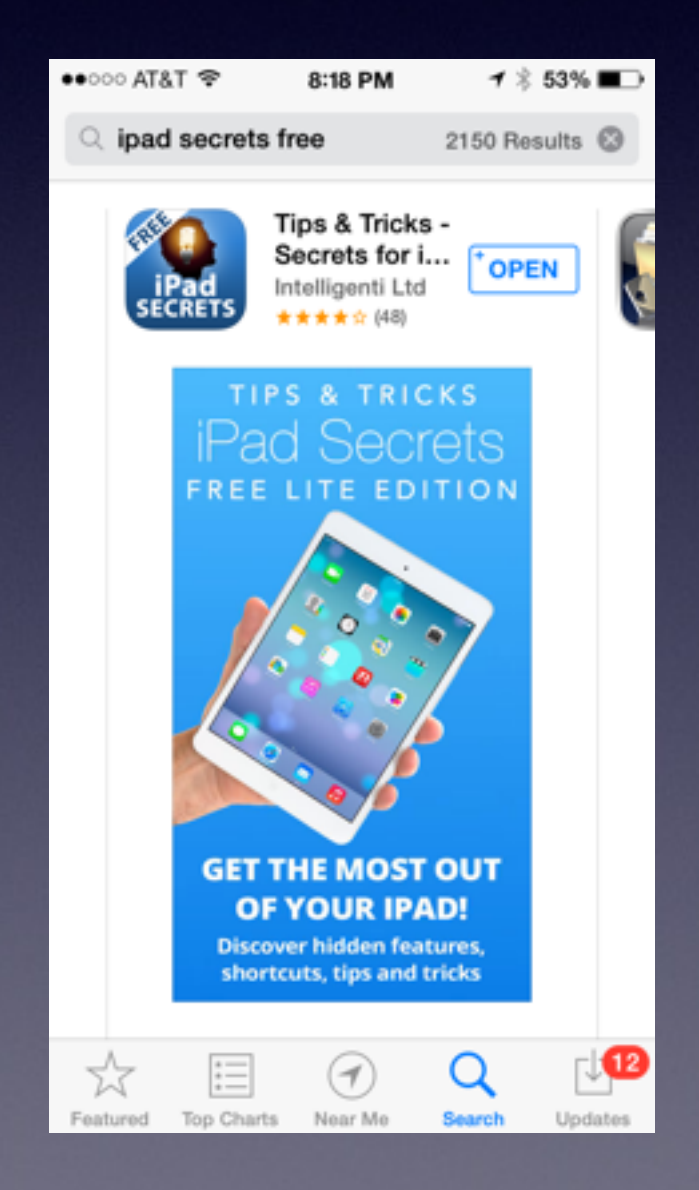

# **Learn To Answer Your Own Questions!**

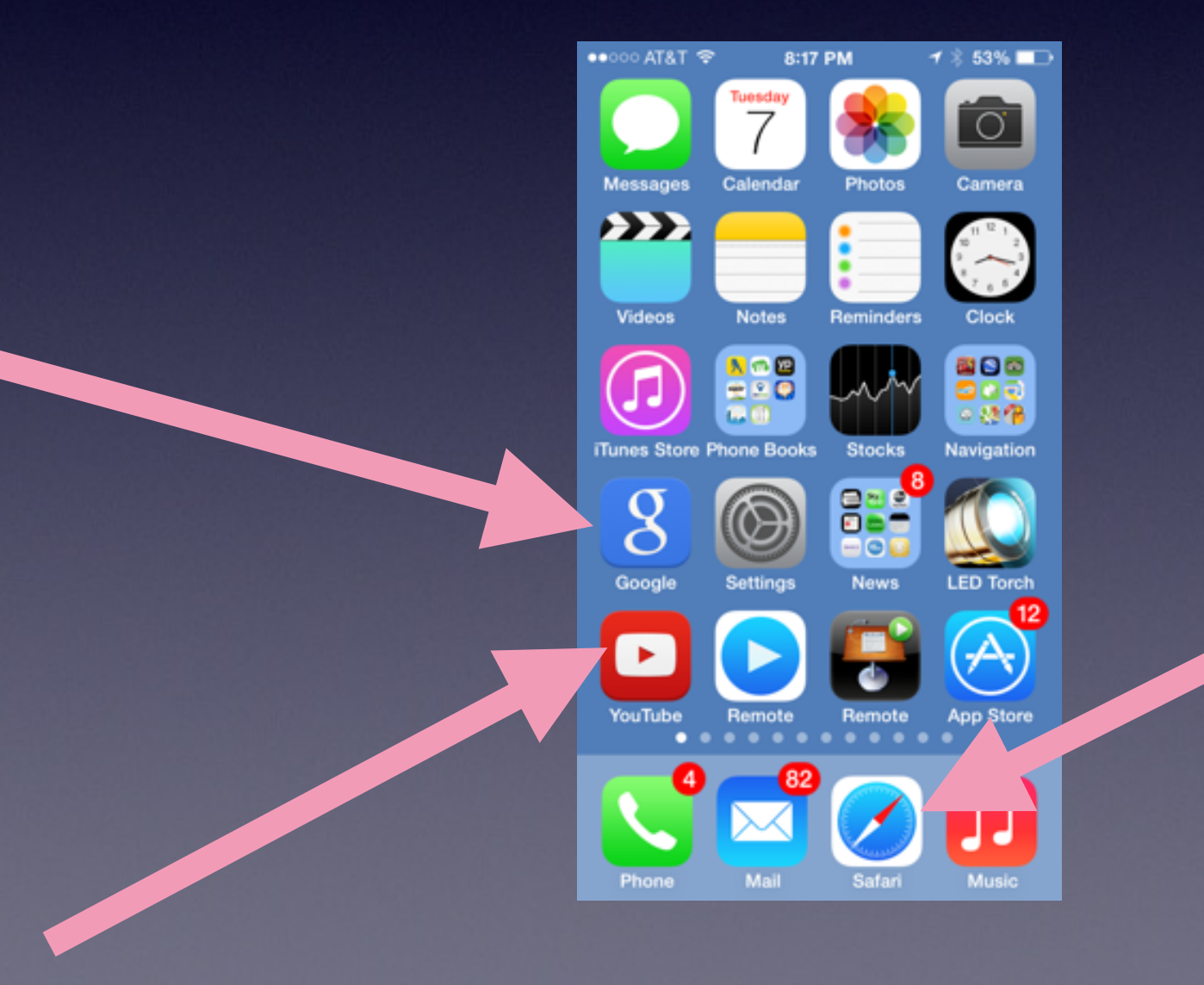

No SIM 〒 6:08 AM  $\triangle$  Back Apple ID Sign In with Your Apple ID  $\rightarrow$ **Create a Free Apple ID** 

#### **Skip This Step**

What is an Apple ID? An Apple ID is your secure login for just about everything you do with Apple.

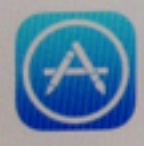

Get access to the best selection of apps with the App

**Setting Up a New iPhone!**

# **Your Apple ID**

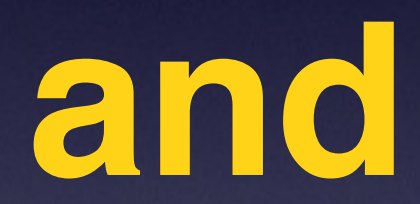

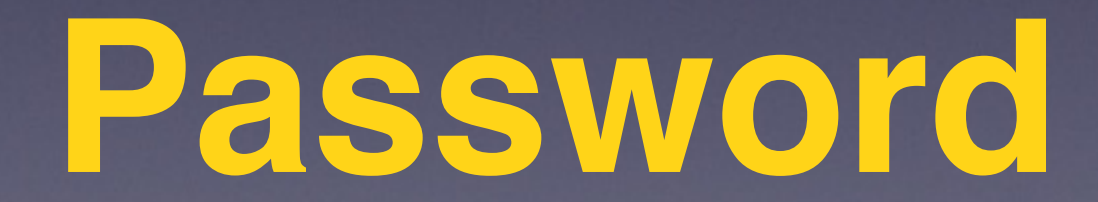

# **Find Your Apple ID**

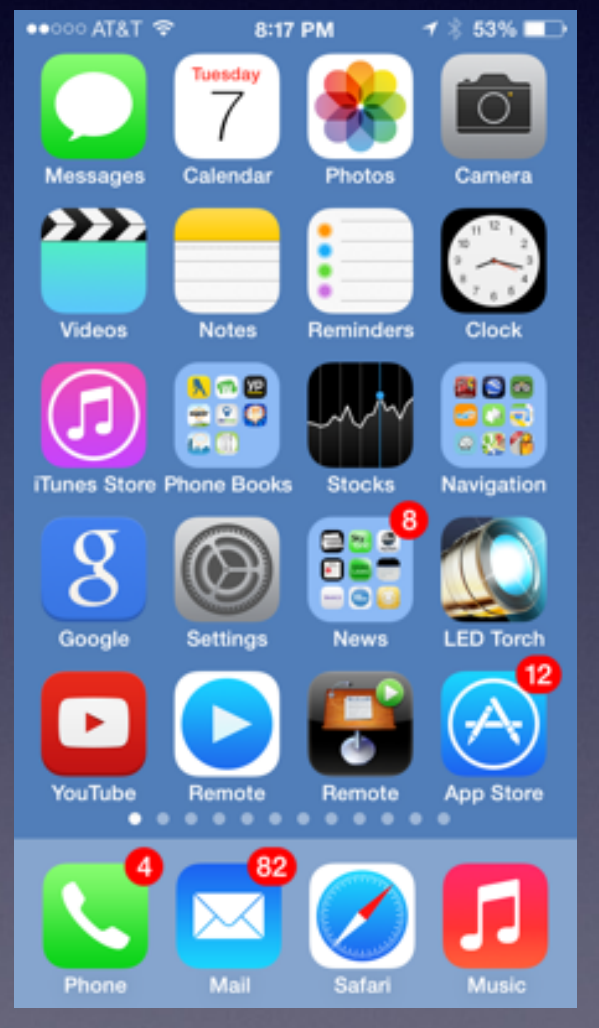

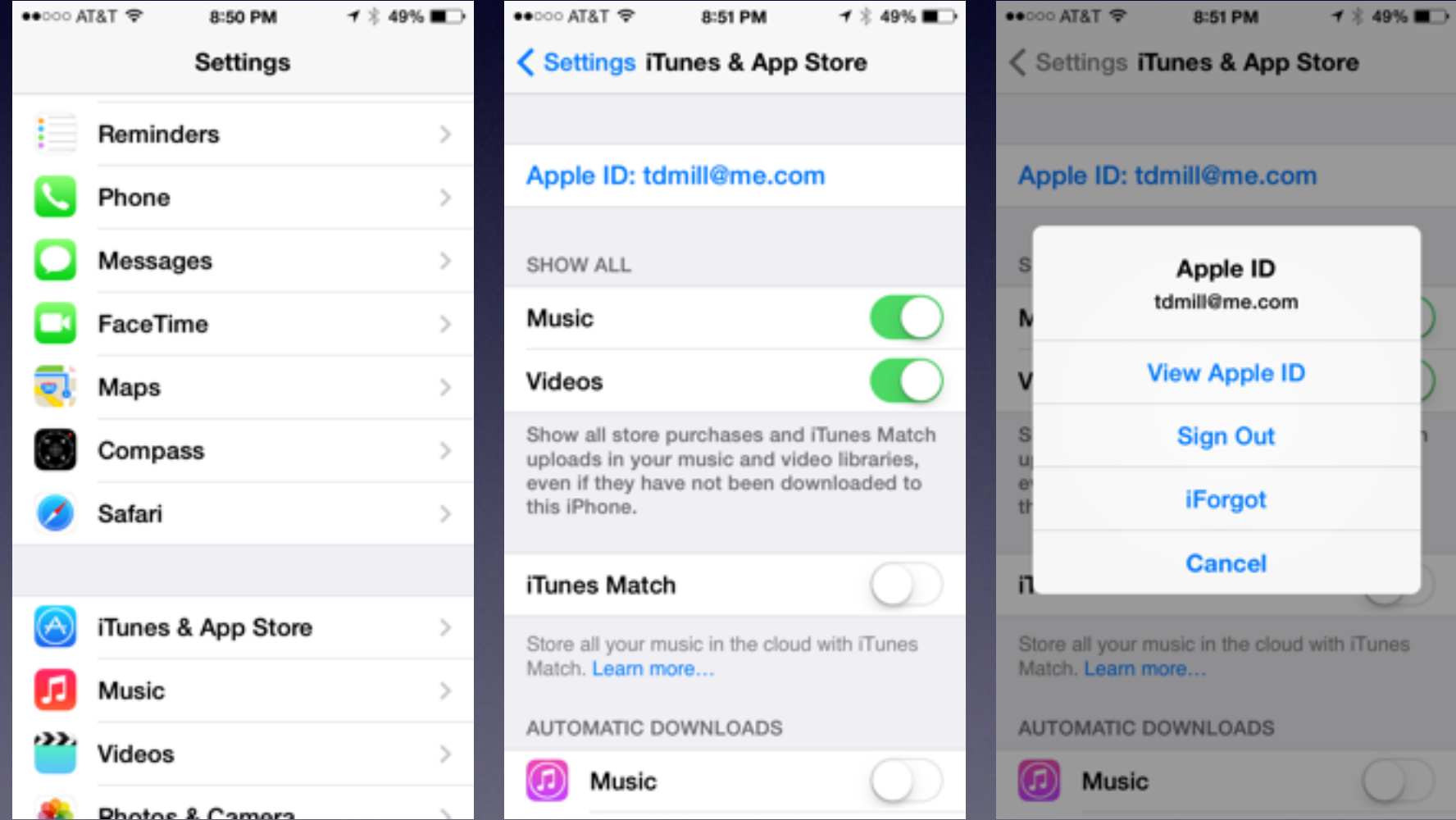

## **IOS 7.0.4**

#### IOS = iPhone Operating System

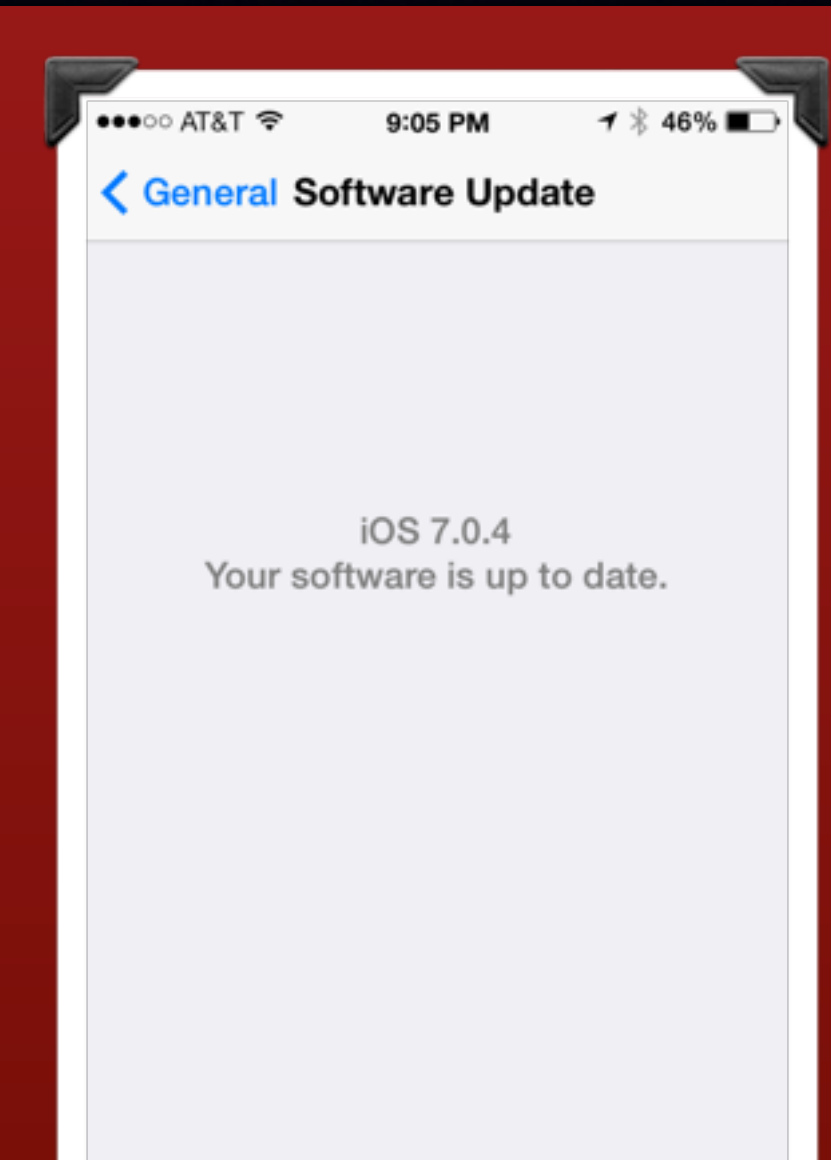

*This is the engine under the hood!*

*iPad, iPhone, and iPod Touch all use the same Operating System!*

### **Two New Features 1. Control Center 2. Notification Center**

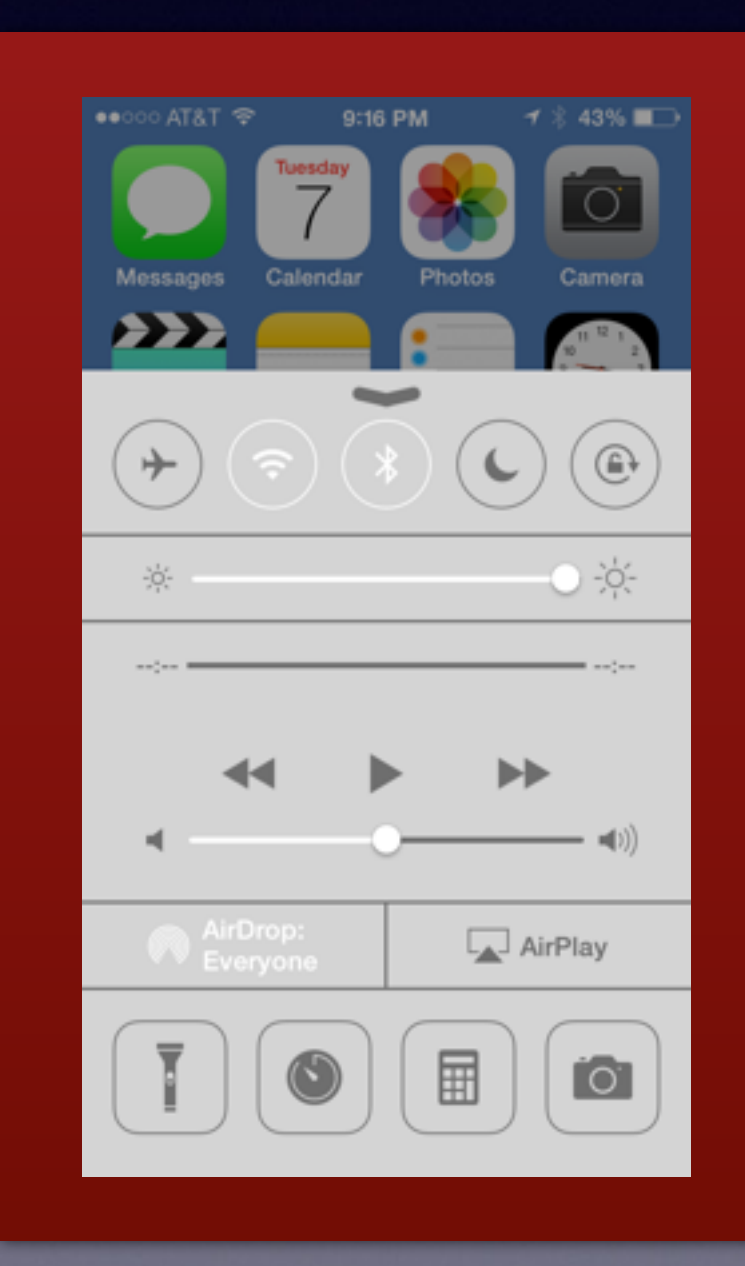

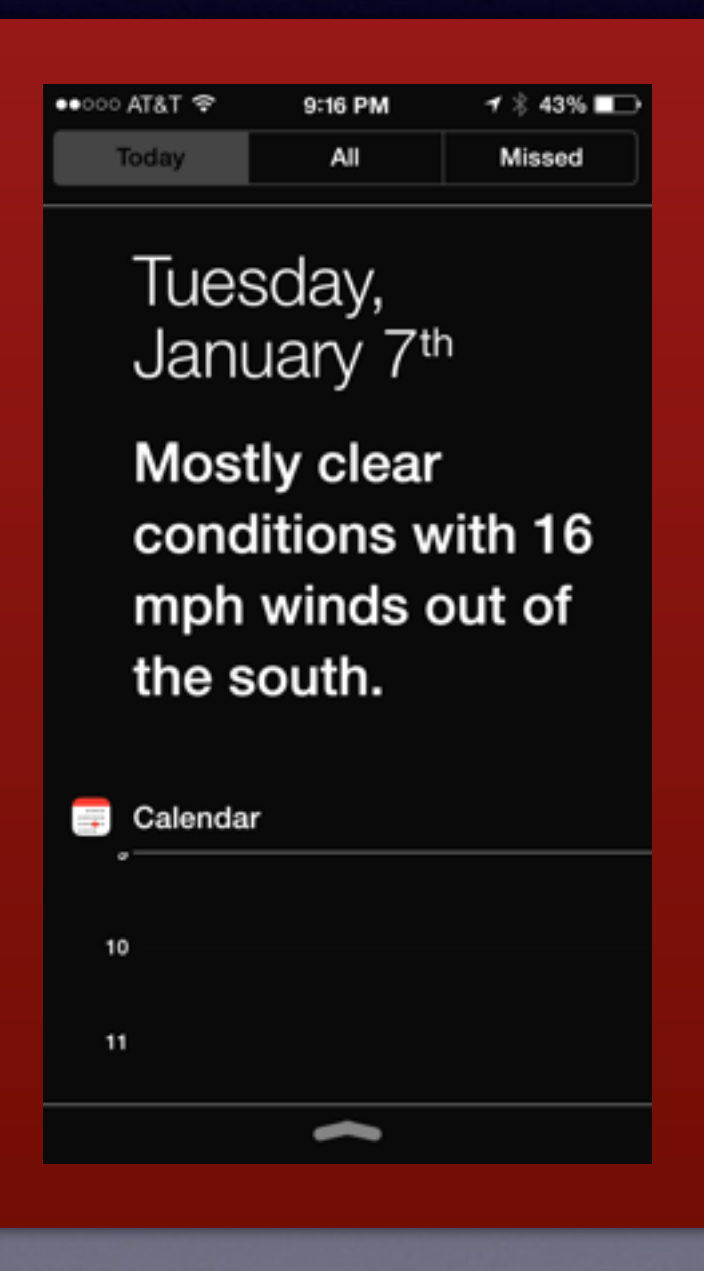

## **Touch ID With iPhone 5s**

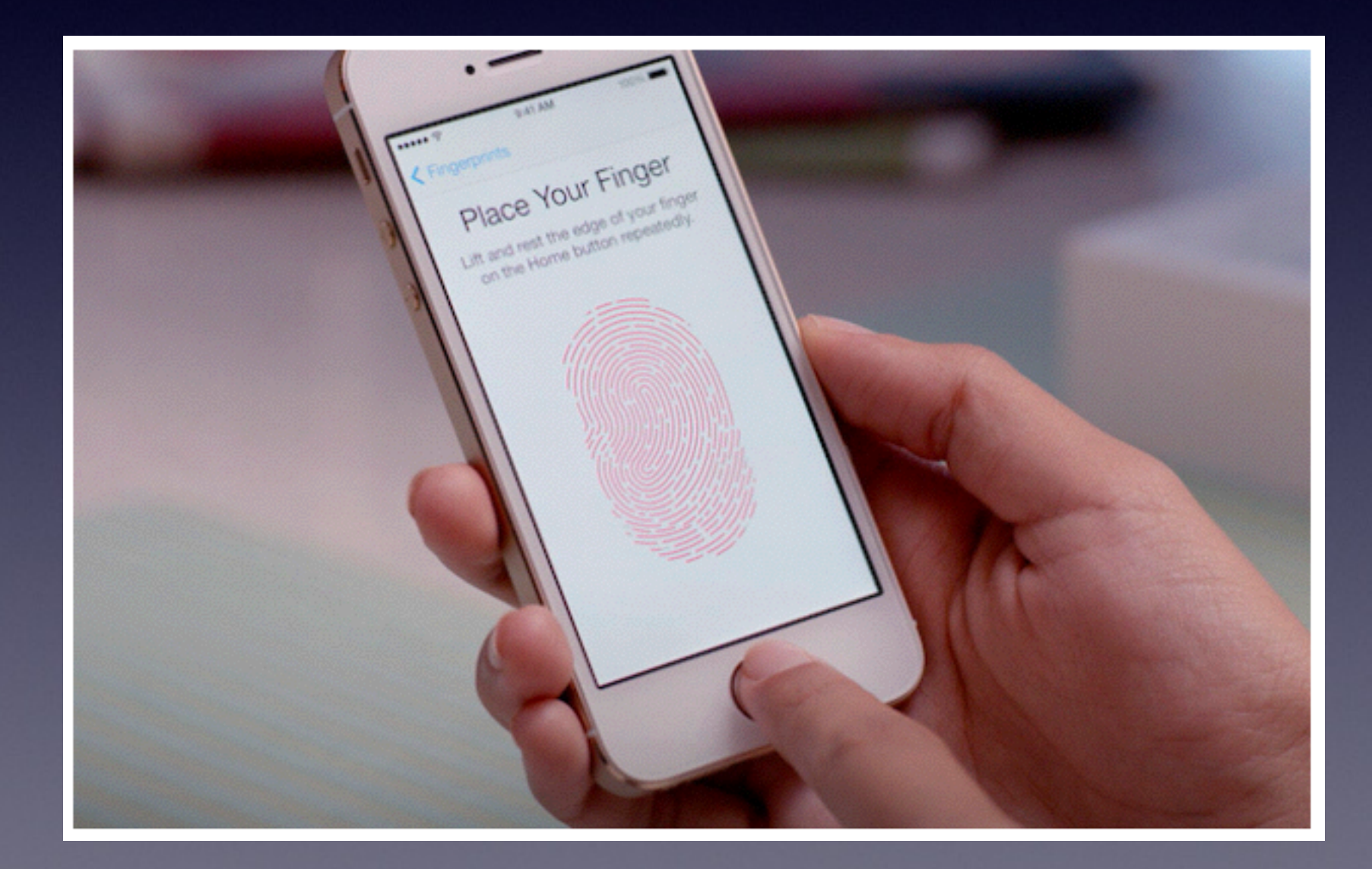

*This could be the beginning of the for unlocking passwords!*

# **The Control Center**

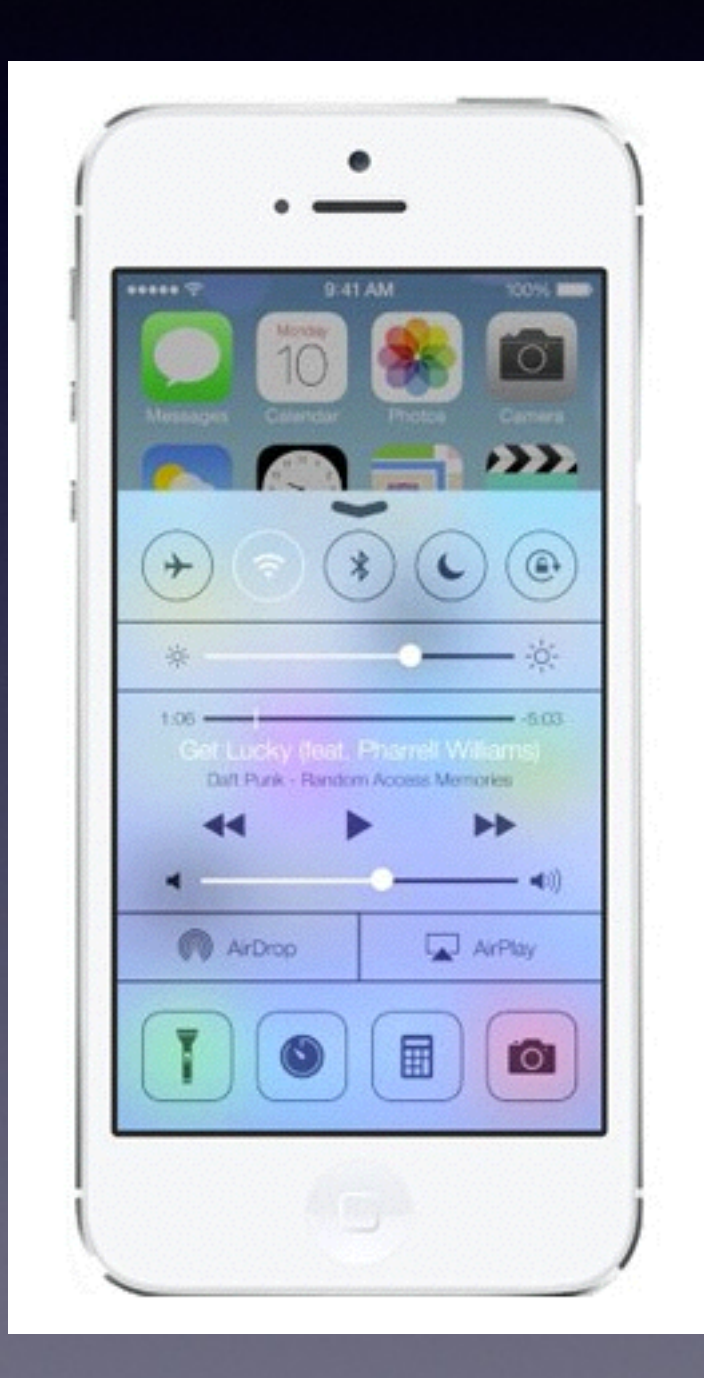

*The fastest way to access some of the most common settings used frequently!* 

Flashlight Clock **Calculator** Camera iPod; music **Bluetooth Privacy** 

*It's invisible until you put your finger at the bottom of the screen and swipe up!*

## **Notification Center**

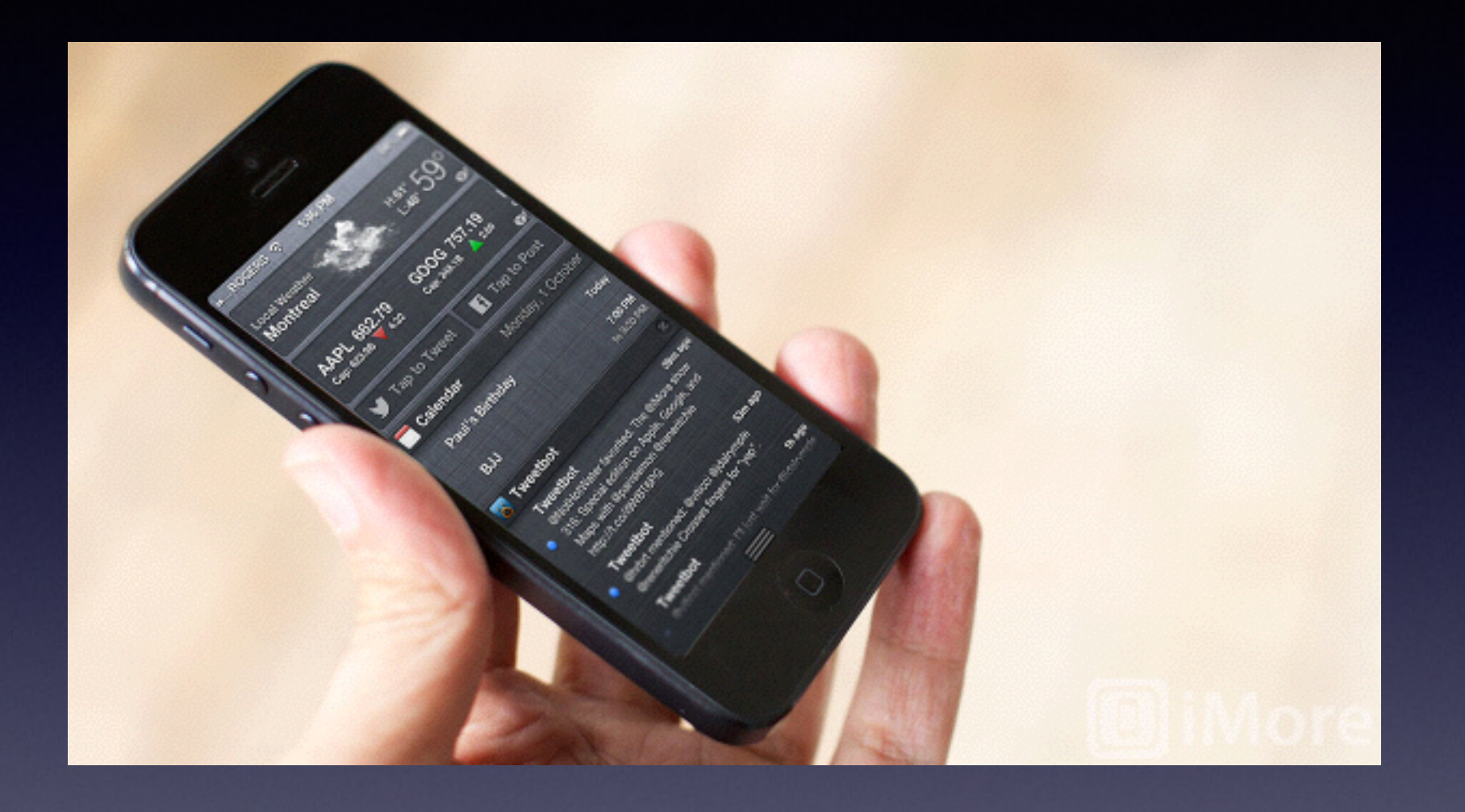

*Apple's way of keeping you up to date! It's your personal valet!*

*[If you just got a new iPhone, iPod touch, or iPad then you've also got Notification](http://www.imore.com/notification-center)  Center. It's Apple's attempt to bring order and sanity to the myriad alarms, alerts, messages, calls, announcements, and game challenges that flood our daily lives. But first you may need to bring order and sanity to Notification Center. Rene Ritchie from iMore*

## **iCloud**

*iCloud = I'm Sharing But only with myself!*

### *It's my info with all my devices!*

*I can get it anywhere on any computer connected*

# **What is iCloud?**

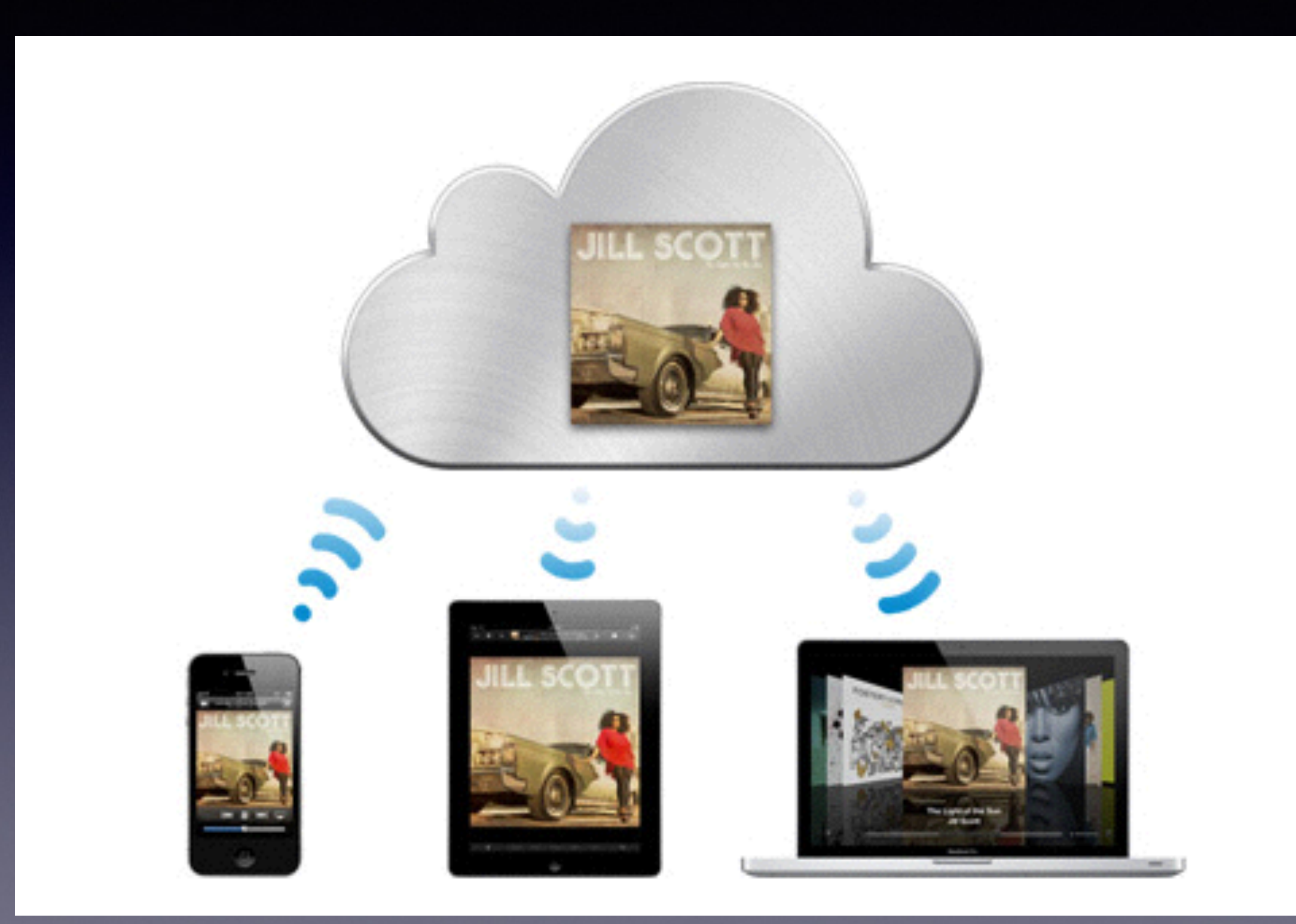

# **iCloud Info**

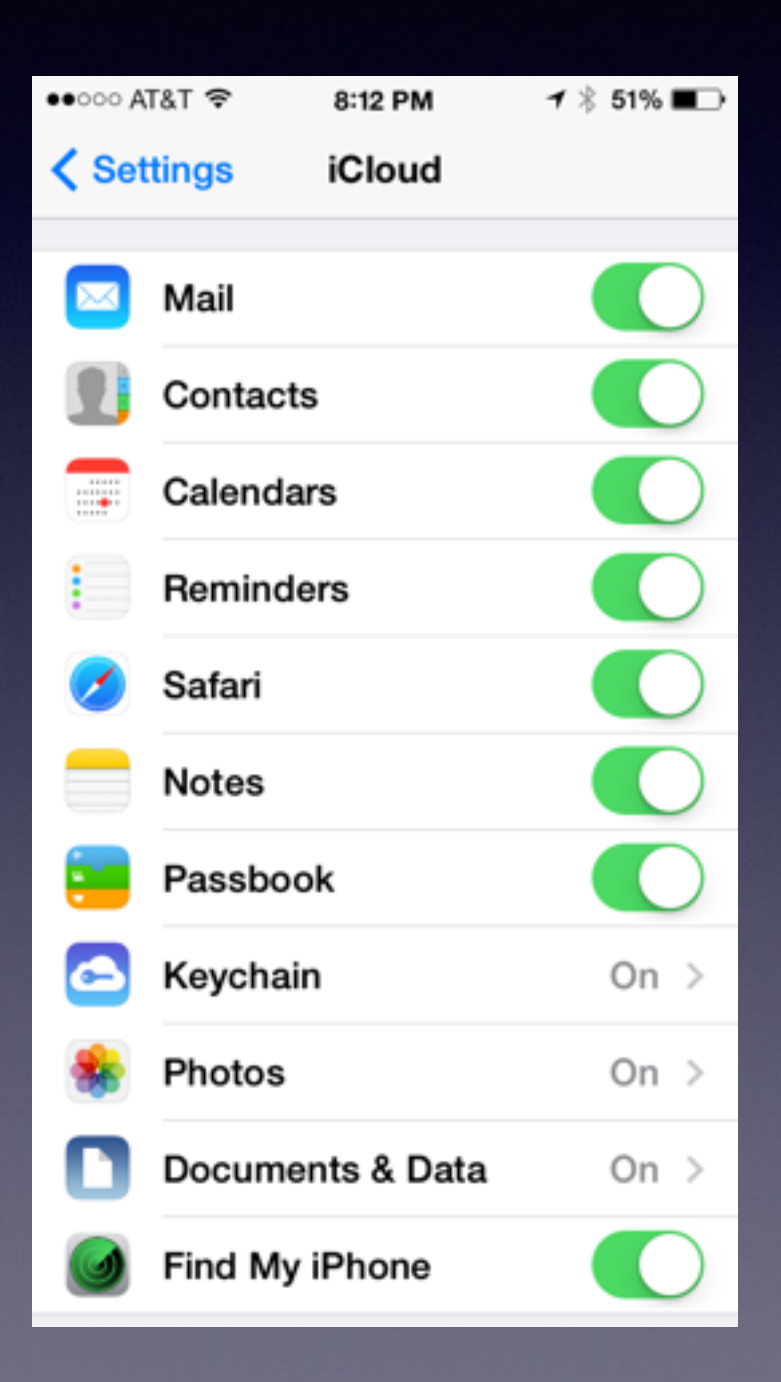

My Mail, Contacts, Notes, Calendar events, Photos are all shared on my devices and on the Internet!

# **How to Get an App**

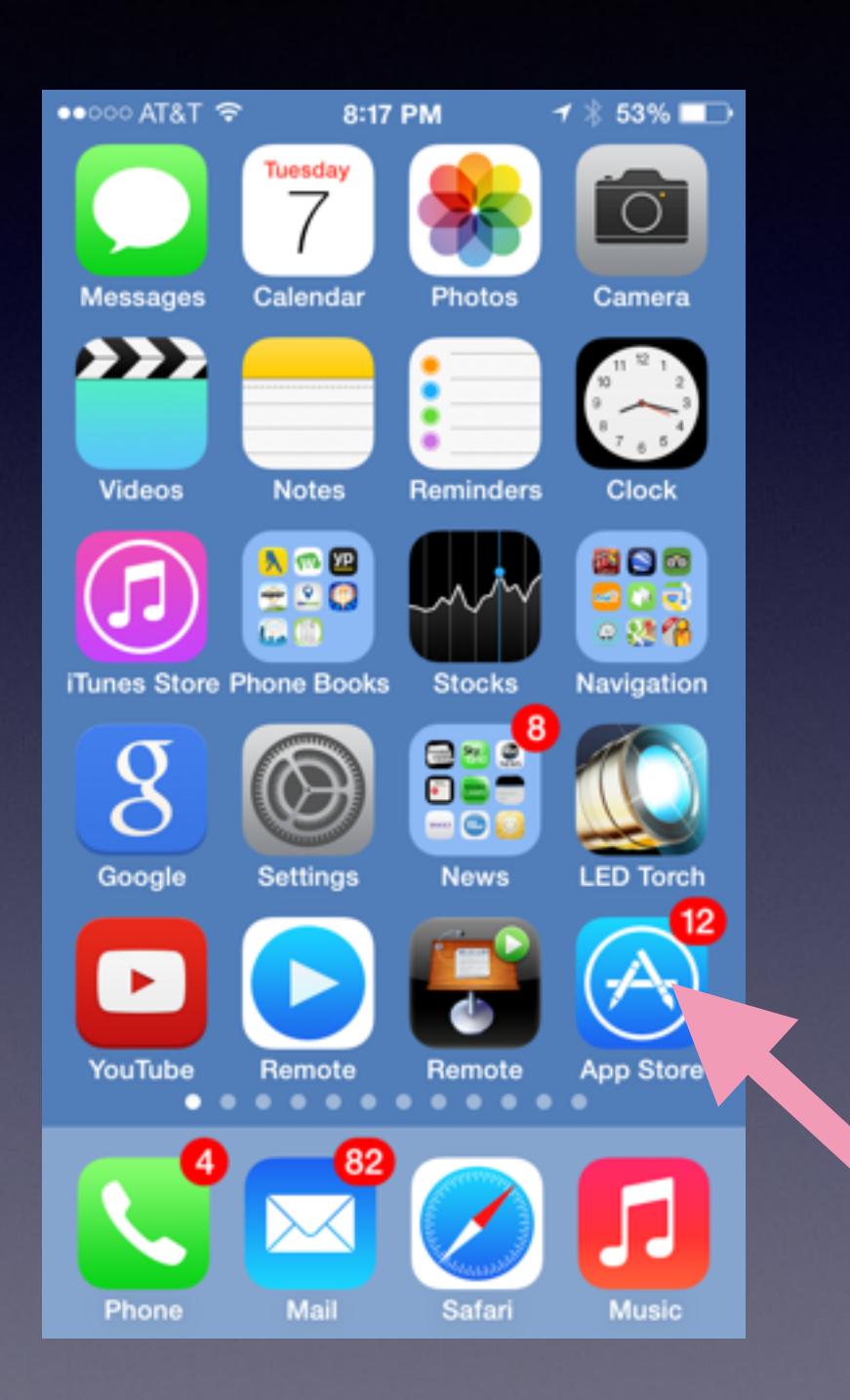

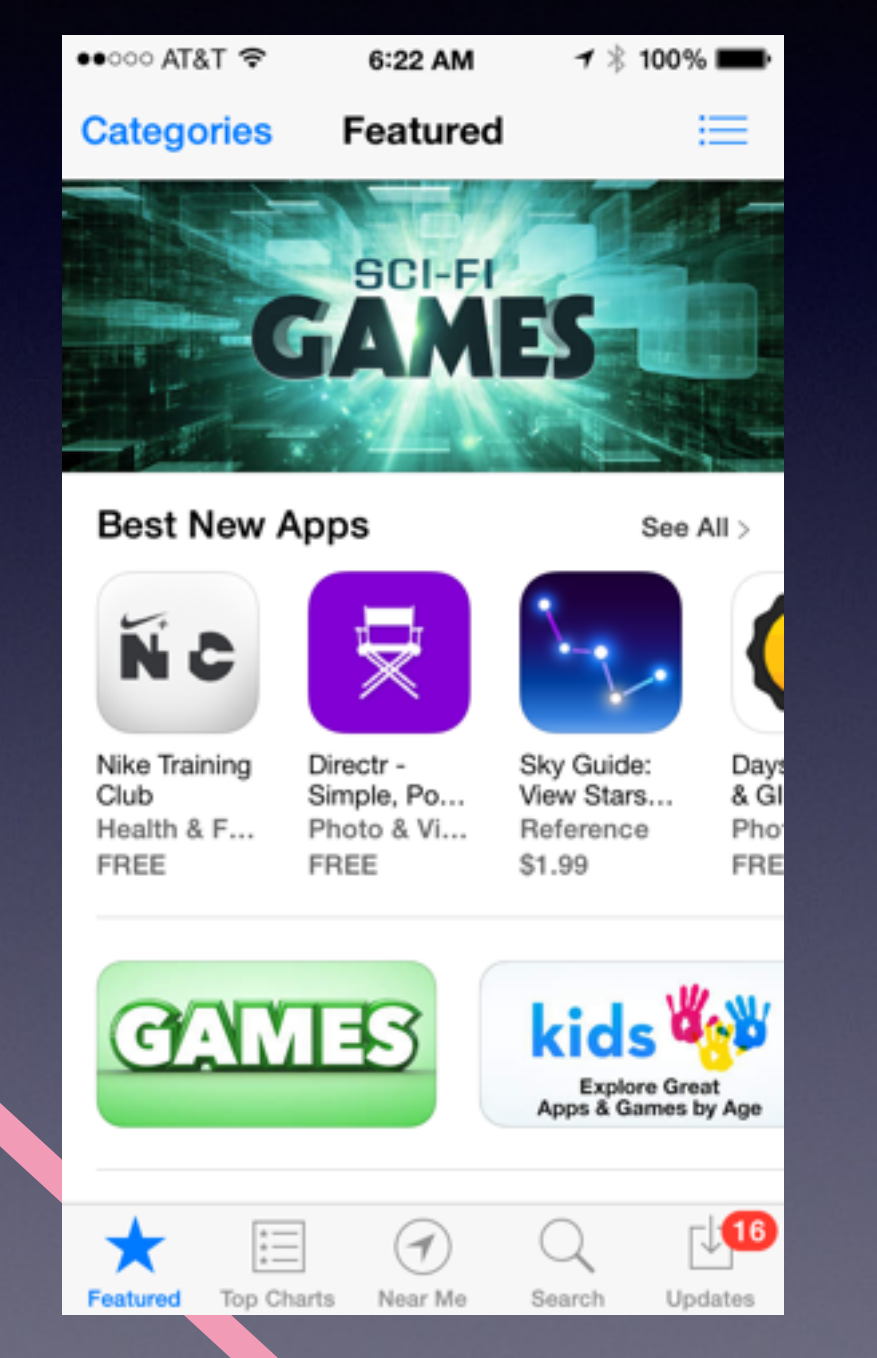

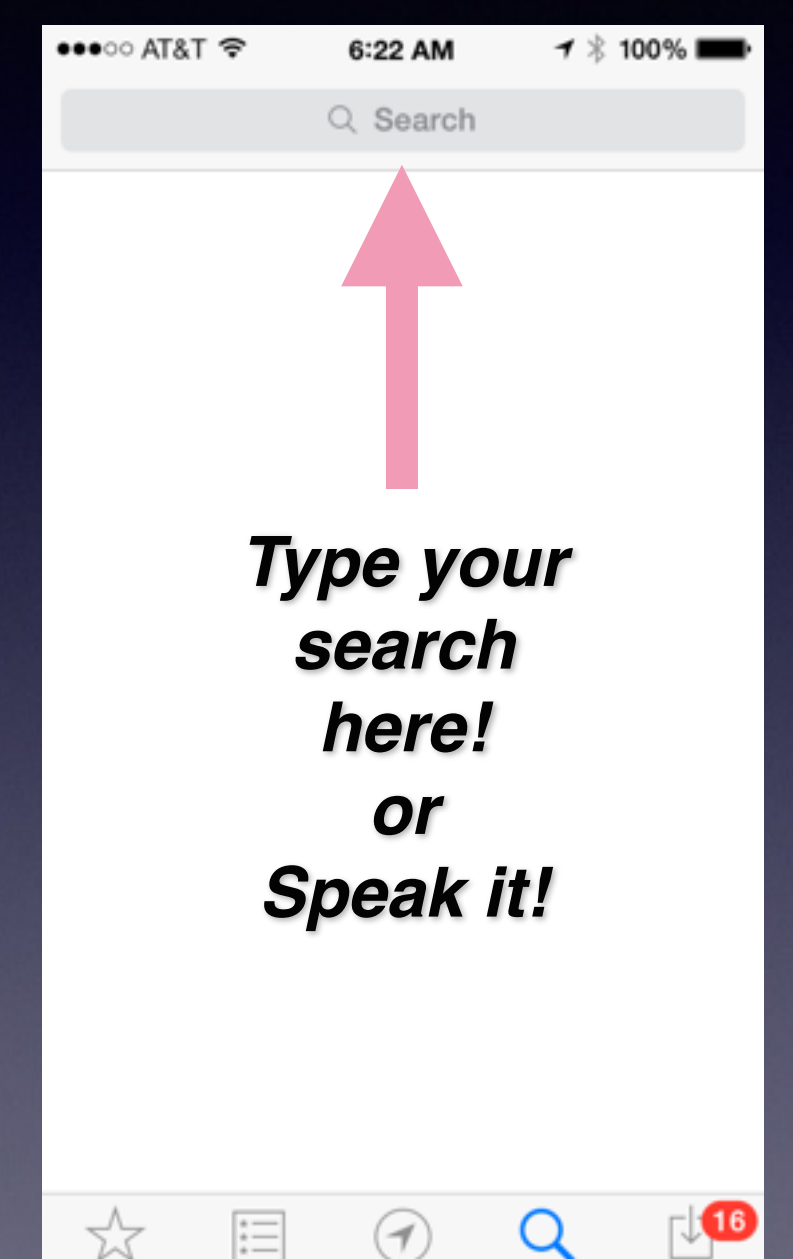

Near Me

**Search** 

Updates

Featured

Top Charts

# **Deleting an App**

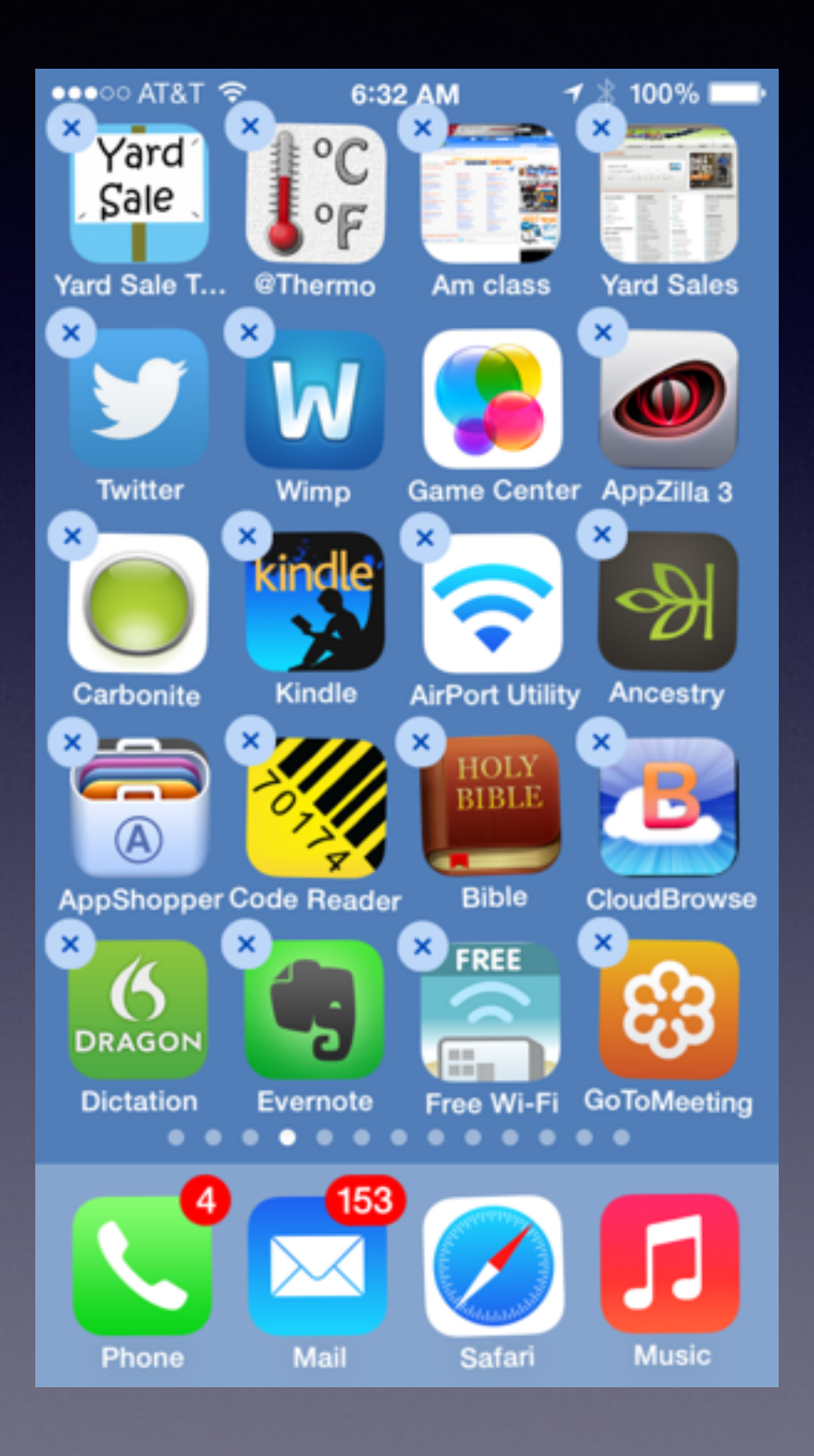

**You are unable to delete Apple Apps**

**Hold your finger on an app until it wiggles and a "X" appears!**

**Press your finger on the "X"**

**You can move an app by holding it while it wiggles!**

### **Block a Phone Number**

#### **Remove unwanted callers!**

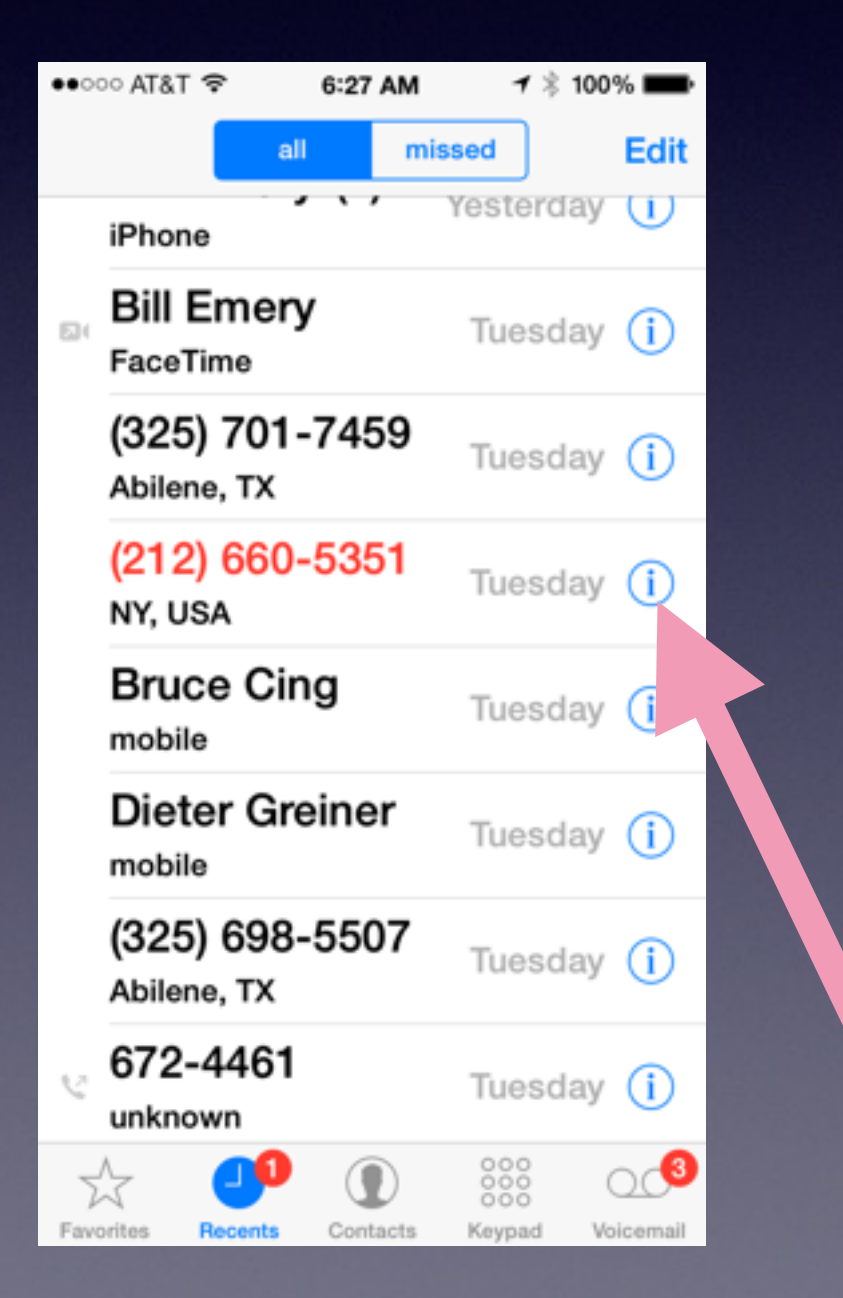

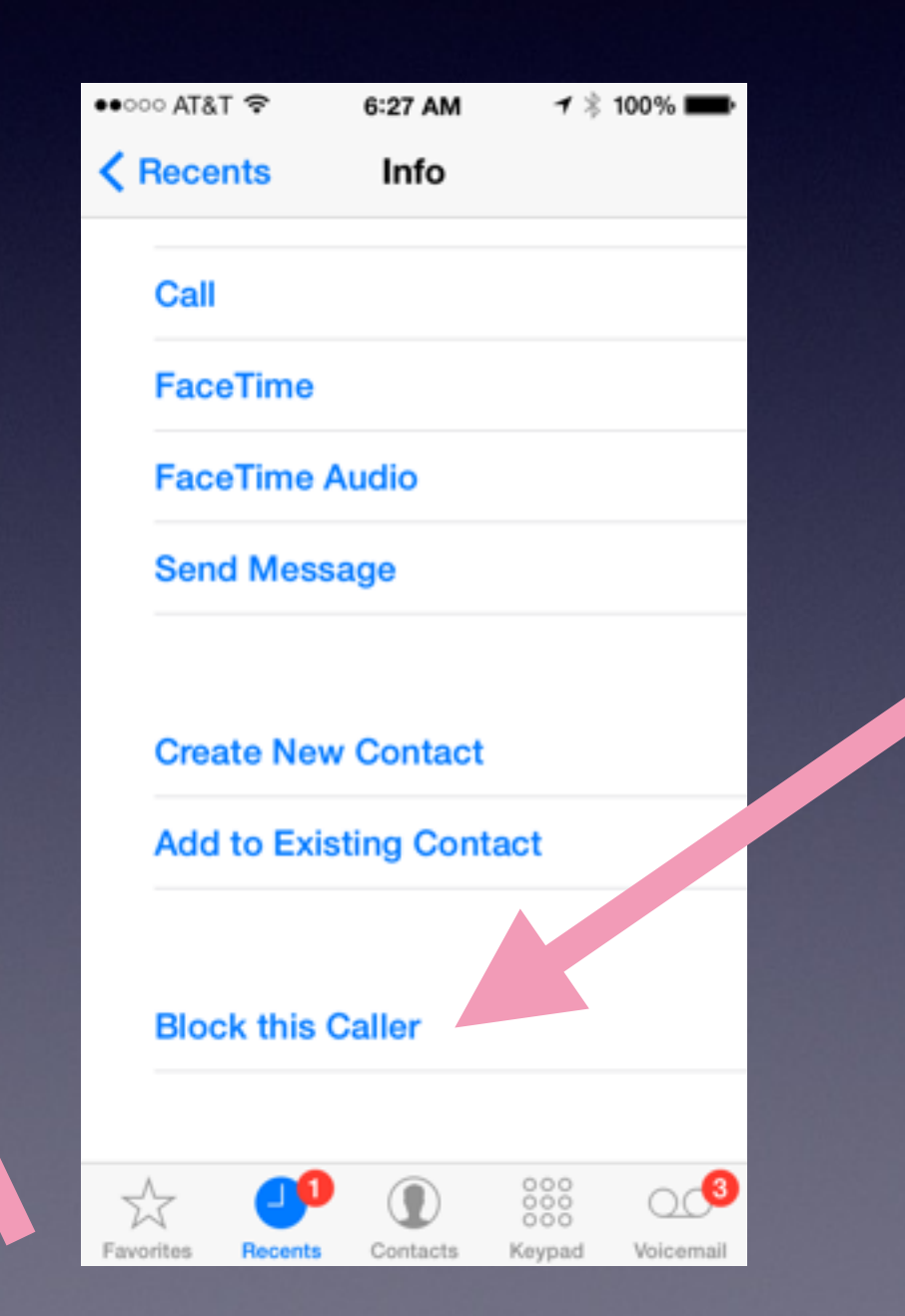

### **How to Send a Text Message**

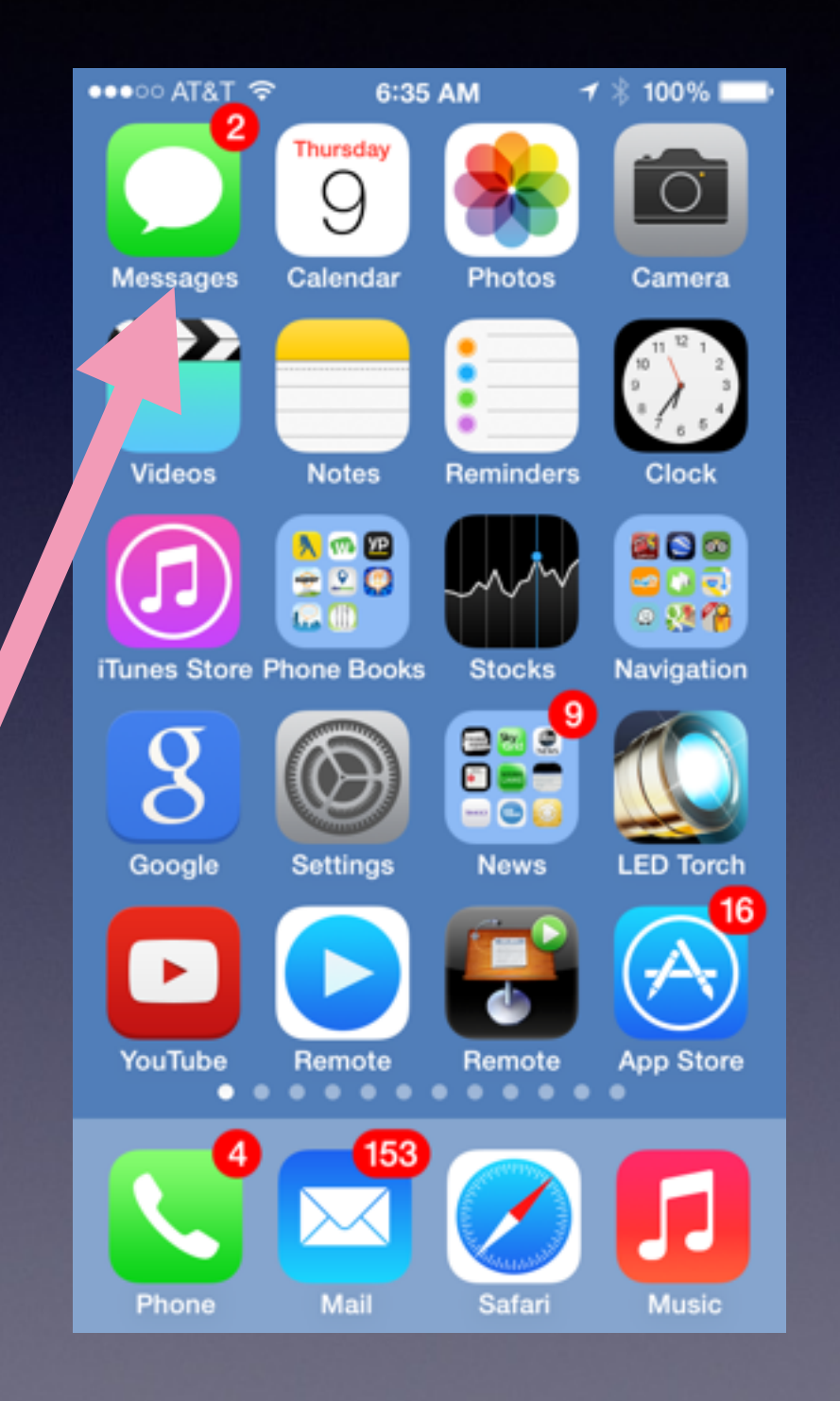

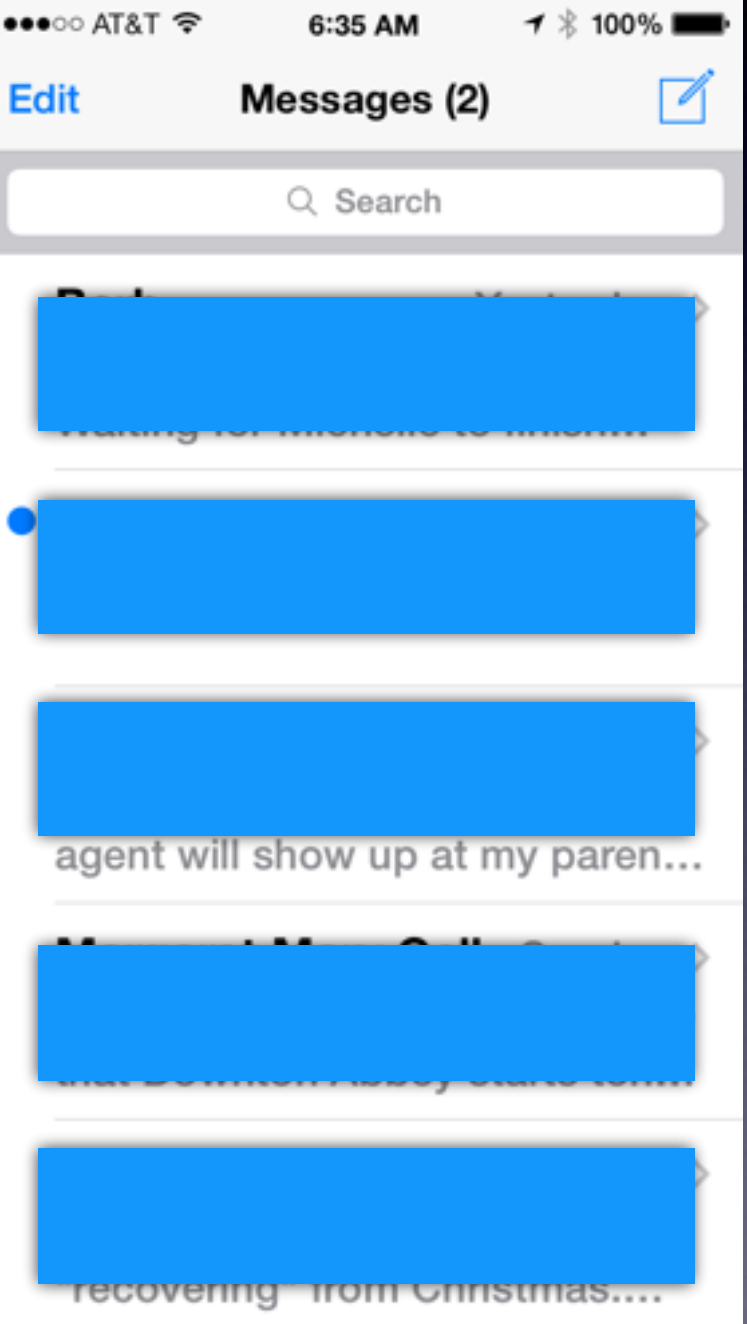

**Just type a Contact Name or a Phone #**

### **Send Message with a Photo**

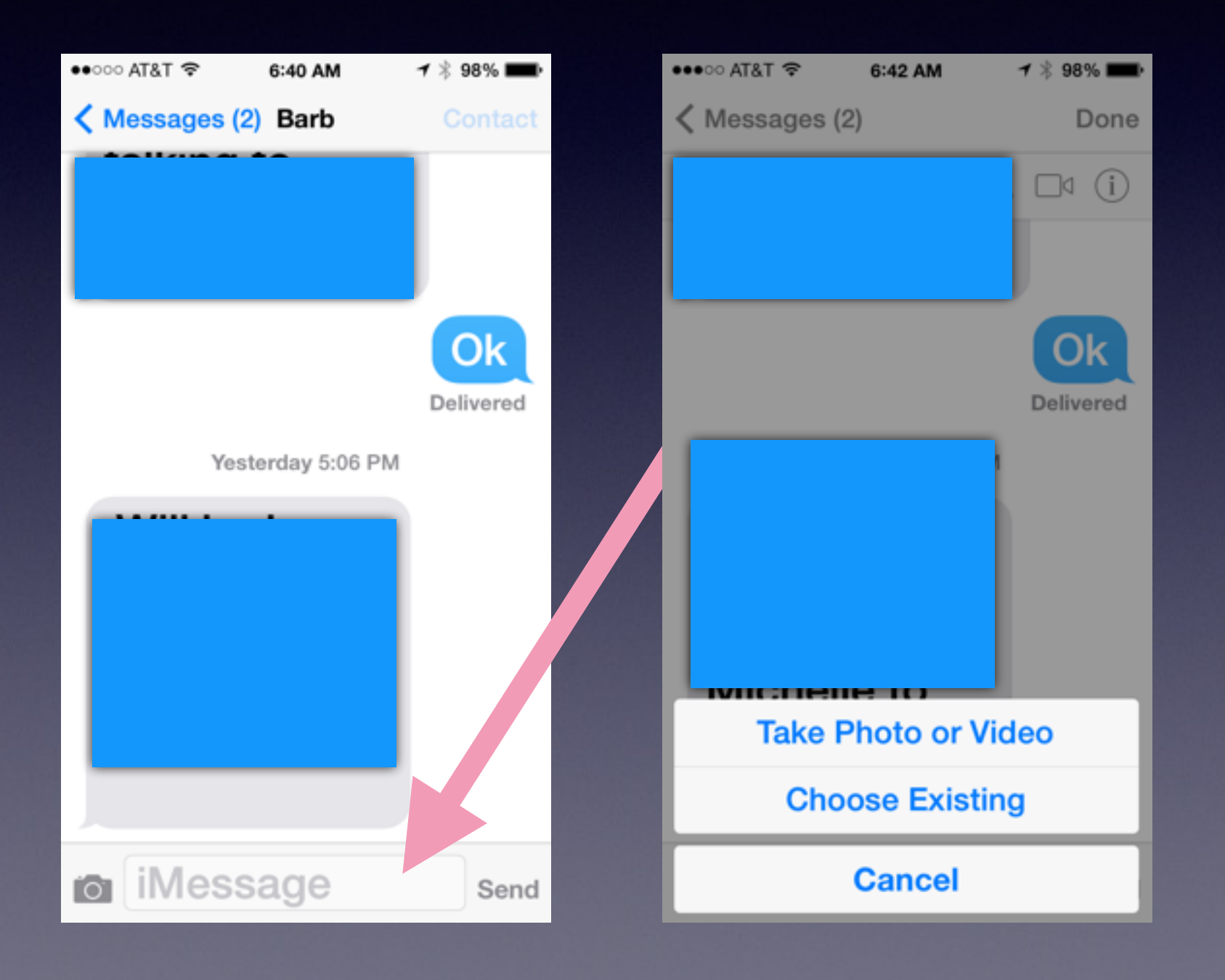

*When you Click on the Camera you can choose to embed a photo or video!*

### **Make a Face Time Call**

#### Want to see Family, Friends, Grandchildren!

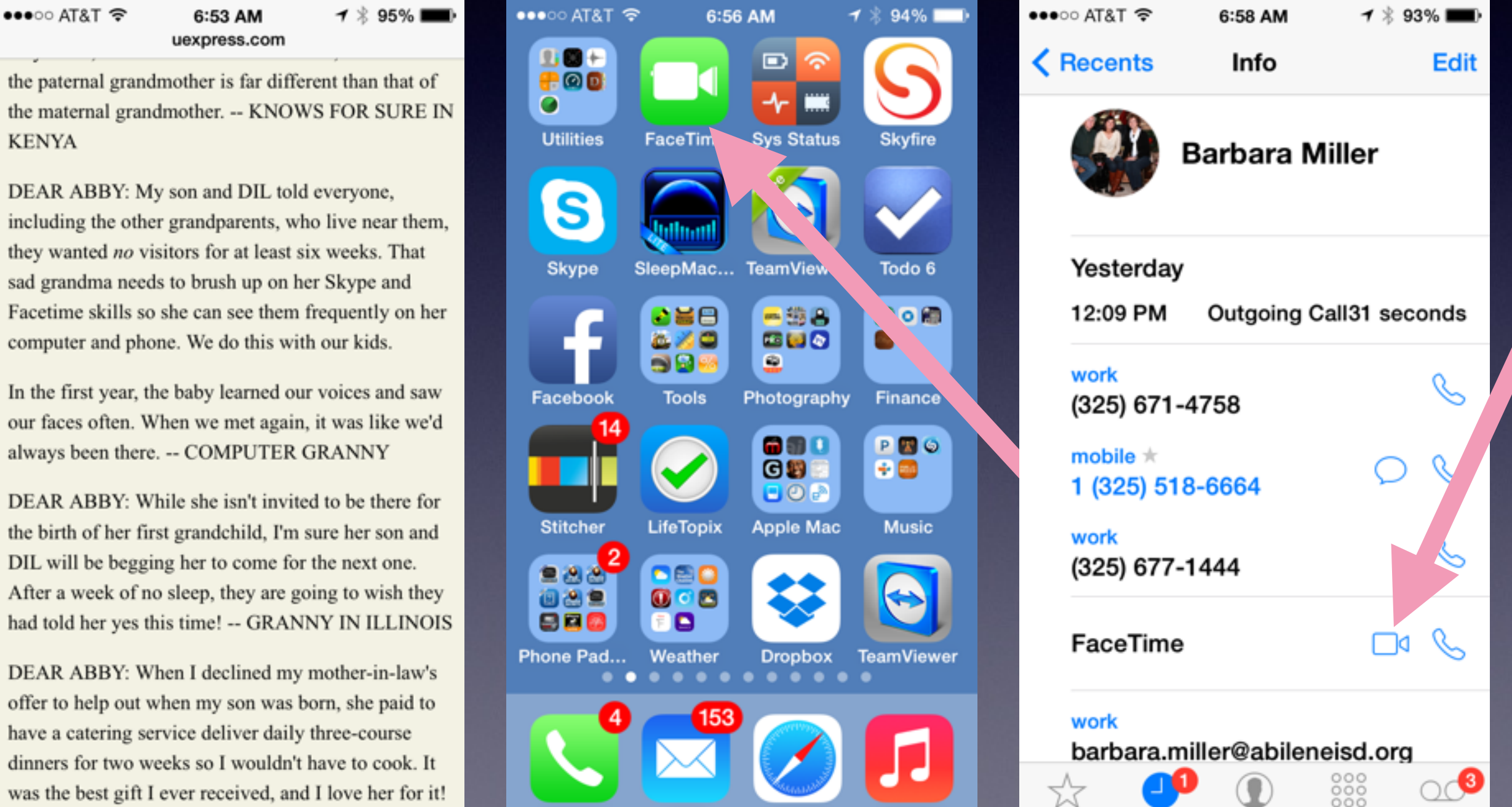

Safari

**Music** 

Favorites

**Recents** 

Contacts

Keypad

Voicemail

Phone

Mail

-- LISA IN NORTH CAROLINA

the the 1

DE/ incl

sad

com

In th our

 $DE$ the **DIL** 

had

DE

was

### **Using Siri to Find An Address**

#### Hold the Home button for 2 Seconds

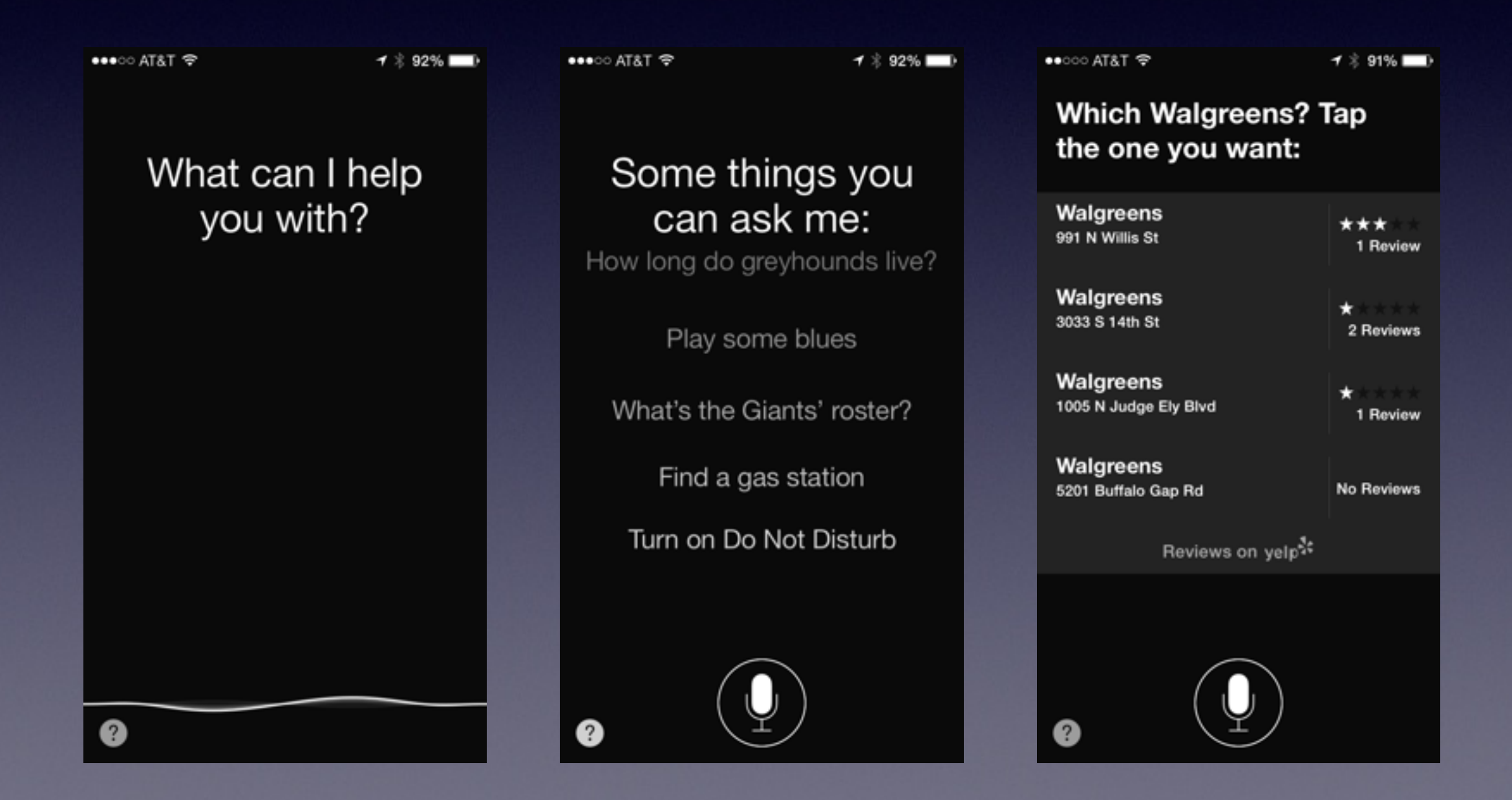

### **Add a Name to Your Contacts**

#### How many use a little notebook with cross outs and changes? 7:12 AM  $7 * 87\%$   $\blacksquare$

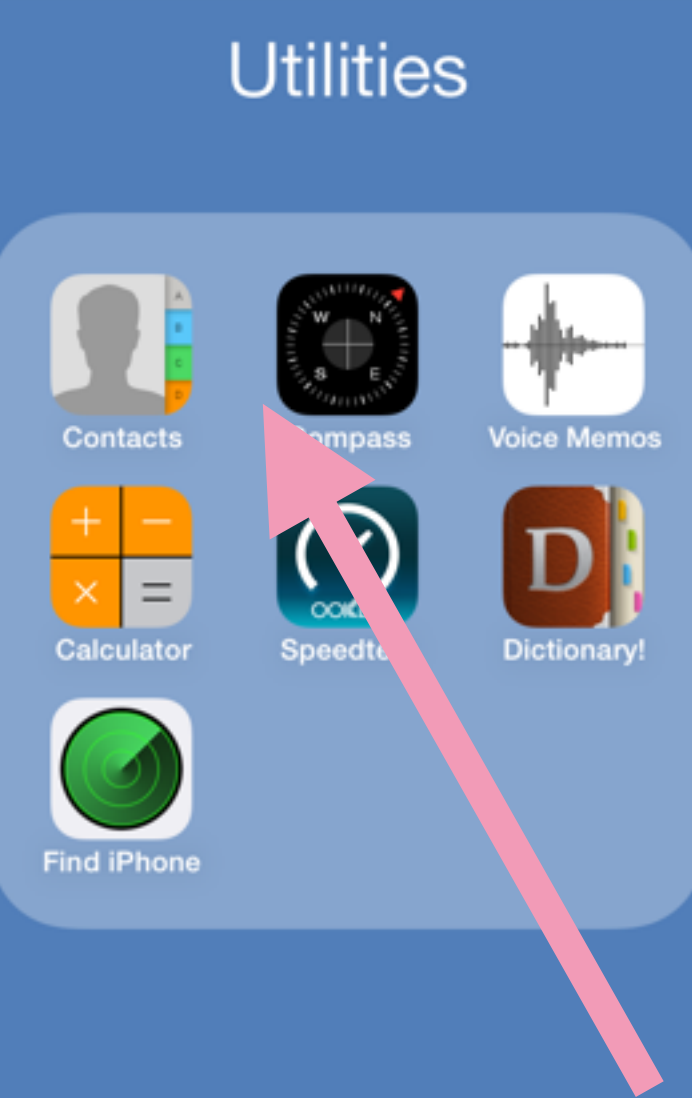

**Touch to return to Navigation** 

●●○○○ AT&T 令

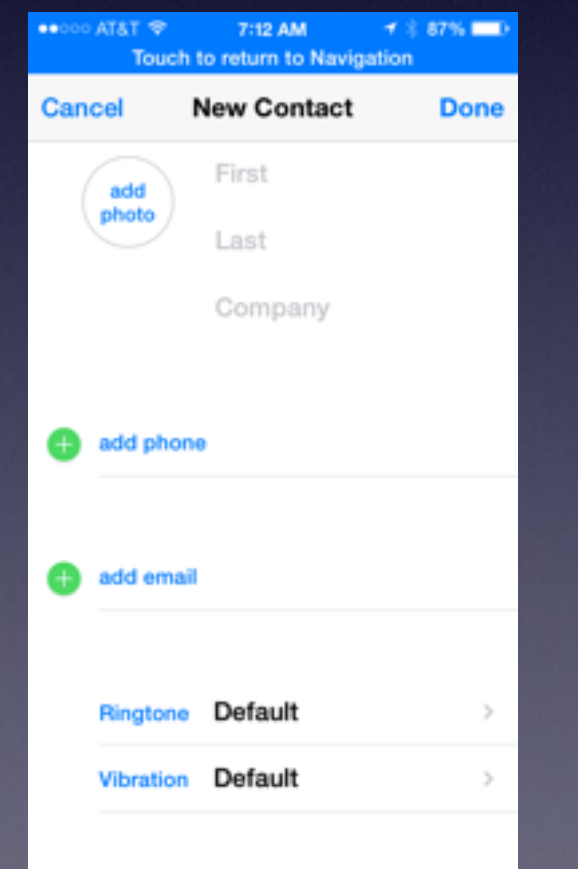

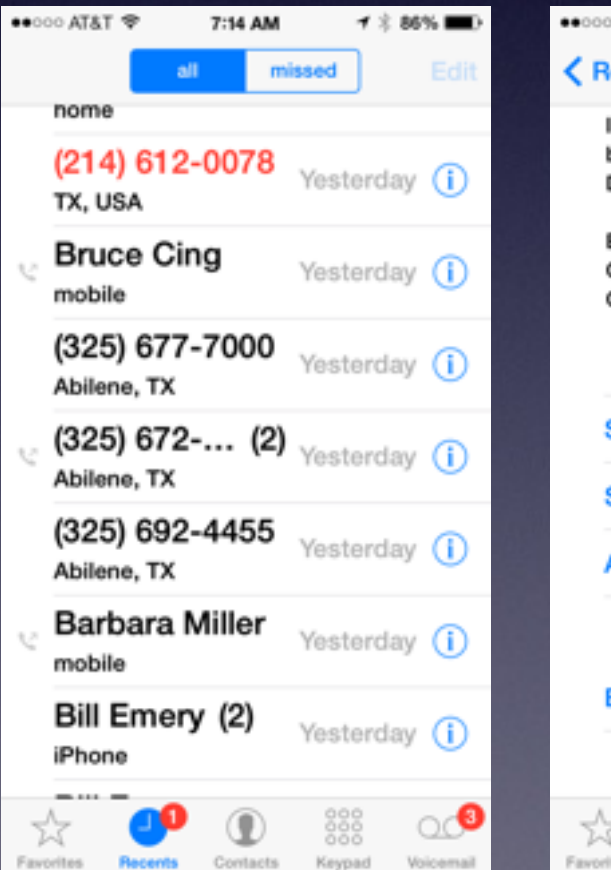

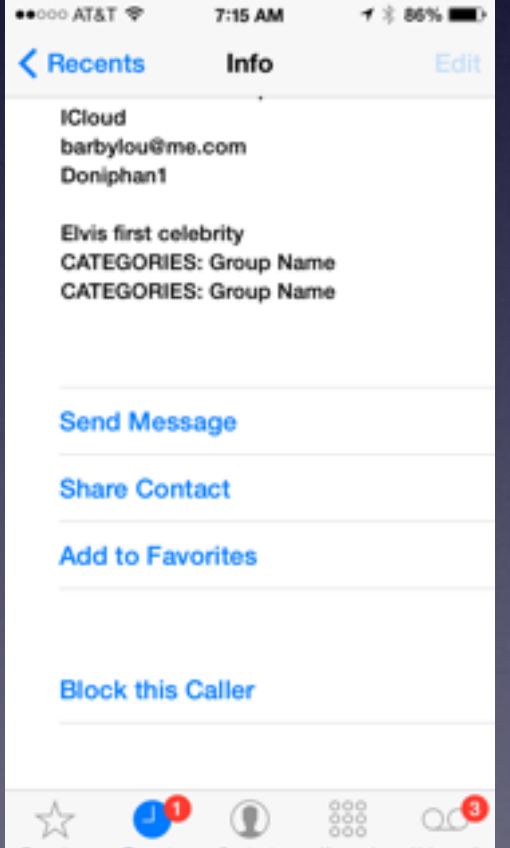

### **Adding Events to Your Calendar**

**Two Ways: Manually type it or Use Siri**